Документ подписан простой электронной подписью Информация о владельце: ФИО: Мальнева Юлия Андреевна Должность: Заведующий кафедрой Уникальный программный ключ: 906c96d7f2988196b87f4d710bc02fbaf9772072

МИНОБРНАУКИ РОССИИ далмность: заведующий каредрой<br><sub>Дата подписания: 15.09.2023 23:14:52</sub> Юго-Западный государственный университет

> УТВЕРЖДАЮ: Заведующий кафедрой дизайна и индустрии моды  *(наименование кафедры полностью)*

 $\ell$  *(подпись)*

 $\frac{(29 \times 29)}{2023 \text{ r}}$ .

# ОЦЕНОЧНЫЕ СРЕДСТВА для текущего контроля успеваемости и промежуточной аттестации обучающихся по дисциплине

Компьютерное проектирование в дизайне одежды\_

*(наименование дисциплины)*

\_\_\_29.03.05 Конструирование изделий легкой промышленности,*\_\_\_\_\_\_\_\_\_\_ (код и наименование ОПОП ВО)* 

# **1. ОЦЕНОЧНЫЕ СРЕДСТВА ДЛЯ ТЕКУЩЕГО КОНТРОЛЯ УСПЕВАЕМОСТИ**

# *1.1 ВОПРОСЫ ДЛЯ КОЛОКВИУМА*

*Раздел (тема) 1 дисциплины «Место и роль компьютерных технологий в дизайне одежды»*

- 1. Какие виды информационных технологий в индустрии моды вы можете назвать?
- 2. Каковы достоинства и недостатки информационных технологий?
- 3. На каких этапах процессов проектирования изделий легкой промышленности применяются информационные технологии?
- 4. Какова роль компьютерных технологий в дизайне костюма и какое значение они имеют для развития отрасли?
- 5. Каковы основные направления компьютеризации в области дизайна одежды?
- 6. Как развиваются и совершенствуются основные направления компьютеризации в области дизайна одежды?
- 7. Какие автоматизированные методы проектирования изделий легкой промышленности вы знаете?
- 8. Какими программными средствами реализуются автоматизированные методы проектирования изделий легкой промышленности?
- 9. Охарактеризуйте этапы разработки дизайн-проектов с использованием компьютерных технологий
- 10.Какие виды прикладных программ, используемых при разработке дизайнпроектов вы знаете? Опишите их достоинства и недостатки.
- 11.Как можно оценить эффективность компьютерных технологий в дизайне одежды?
- 12.Какие этапы характерны для информационных технологий?
- 13.Что содержит информационная технология?
- 14.Раскройте понятие «информационная технология».
- 15.Дайте определение понятия «информационный ресурс».
- 16.Какие вы знаете виды ИР?
- 17.Каковы основные особенности ИР?
- 18.Перечислите и раскройте формы существования ИР.
- 19.Как вы понимаете «объект» и «предмет» информатики?
- 20.Сформулируйте определение информатики как науки.
- 21.Назовите этапы технологического процесса в информационных системах.
- 22.Дайте определение понятия «управление».
- 23.Почему процесс управления является информационным процессом?
- 24.Какие вы знаете информационные перевороты?
- 25. Каковы сущность и цели информатизации?
- 26. В чем состоит техническая база информатизации?
- 27.Раскройте основные признаки информационного общества.
- 28.Что является научным фундаментом процесса информатизации общества?
- 29.Как вы понимаете диалоговый режим работы ПК?

30.В чем отличие новых (современных) ИТ от традиционных?

*Раздел (тема) 10 дисциплины «Компьютерные технологии в проектировании изделий легкой промышленности»*

- 1. Каковы принципы процесса конструктивного моделирования в компьютерных технологиях проектирования швейных изделий?
- 2. В чем заключается суть процесса проектирования лекал в графической CADсистеме?
- 3. Каковы принципы формирования раскладок лекал в графической CADсистеме?
- 4. Охарактеризуйте методы определения площадей лекал в графической CADсистеме.
- 5. Каким образом разрабатывается технология построения конструкции изделия с использованием слоев.
- 6. В чем заключается суть процесса автоматизации разработки и выполнения конструкторской документации?
- 7. Какова структура и основные принципы построения систем АКД?
- 8. Какие подходы к конструированию на основе компьютерных технологий вы можете назвать?
- 9.В чем их отличительные особенности, преимущества и недостатки?
- 10.Приведите сравнительная характеристика основных систем компьютерного конструирования одежды.
- 11. На чем основываются системы компьютерного конструирования одежды?
- 12. Для реализации какого круга задач швейной промышленности предназначены компьютерные информационные технологии?
- 13. На каких этапах швейного производства осуществляется использование автоматизированного оборудования?
- 14. В каких основных направлениях ведется разработка САПР швейного производства?
- 15. Что представляют собой автоматизированные системы управления?
- 16. Что позволяет достичь комплексная автоматизация управления швейным предприятием?
- 17. Для осуществления какой задачи предназначены интегрированные системы управления производством?
- 18. Какие основные потоки можно выделить для предприятий швейной промышленности в общем процессе производства?
- 19. Какие информационные технологии позволяют решать задачи комплексной автоматизации управления швейным предприятием?
- 20. Какова иерархическая структура применения компьютерных технологий на швейном предприятии?
- 21. Каково главное достоинство экспертных систем?
- 22. На какие виды делится информация, используемая при создании документации в процессе проектирования процессов изготовления швейных изделий?
- 23. Какова типовая структура САПР?
- 24. Какие преимущества имеет цифровая конструкторская документация по сравнению с традиционными бумажными документами?
- 25. В каких направлениях ведется работа по автоматизации процессов швейного производства?

**Шкала оценивания**: пятибалльная.

**Критерии оценивания** (нижеследующие критерии оценки являются примерными и могут корректироваться):

**5 баллов** (или оценка **«отлично»**) выставляется обучающемуся, если он принимает активное участие в беседе по большинству обсуждаемых вопросов (в том числе самых сложных); демонстрирует сформированную способность к диалогическому мышлению, проявляет уважение и интерес к иным мнениям; владеет глубокими (в том числе дополнительными) знаниями по существу обсуждаемых вопросов, ораторскими способностями и правилами ведения полемики; строит логичные, аргументированные, точные и лаконичные высказывания, сопровождаемые яркими примерами; легко и заинтересованно откликается на неожиданные ракурсы беседы; не нуждается в уточняющих и (или) дополнительных вопросах преподавателя.

**4 балла** (или оценка **«хорошо»**) выставляется обучающемуся, если он принимает участие в обсуждении не менее 50% дискуссионных вопросов; проявляет уважение и интерес к иным мнениям, доказательно и корректно защищает свое мнение; владеет хорошими знаниями вопросов, в обсуждении которых принимает участие; умеет не столько вести полемику, сколько участвовать в ней; строит логичные, аргументированные высказывания, сопровождаемые подходящими примерами; не всегда откликается на неожиданные ракурсы беседы; не нуждается в уточняющих и (или) дополнительных вопросах преподавателя.

**3 балла** (или оценка **«удовлетворительно»**) выставляется обучающемуся, если он принимает участие в беседе по одному-двум наиболее простым обсуждаемым вопросам; корректно выслушивает иные мнения; неуверенно ориентируется в содержании обсуждаемых вопросов, порой допуская ошибки; в полемике предпочитает занимать позицию заинтересованного слушателя; строит краткие, но в целом логичные высказывания, сопровождаемые наиболее очевидными примерами; теряется при возникновении неожиданных ракурсов беседы и в этом случае нуждается в уточняющих и (или) дополнительных вопросах преподавателя.

**2 балла** (или оценка **«неудовлетворительно»**) выставляется обучающемуся, если он не владеет содержанием обсуждаемых вопросов или допускает грубые ошибки; пассивен в обмене мнениями или вообще не участвует в дискуссии; затрудняется в построении монологического высказывания и (или) допускает ошибочные высказывания; постоянно нуждается в уточняющих и (или) дополнительных вопросах преподавателя

# *1.2 ВОПРОСЫ И ЗАДАНИЯ В ТЕСТОВОЙ ФОРМЕ*

*Раздел (тема) 2 дисциплины «Базовые основы компьютерной графики»* 1. Модификация информационной модели изображения, предназначенную для использования в той или иной прикладной области компьютерной графики или специально для работы с тем или иным программным средством называется а) графический документ;

б) дескриптор;

в) графический формат.

2. Действия, направленные на создание изображений, предназначенных для решения той или иной задачи (а иногда — и сами эти изображения) представляют собой

а) графический проект;

б) графический файл;

в) графический формат.

3. В каких информационных моделях изображение основывается на математических формулах?

а) векторные;

б) пиксельные;

в) растровые.

4. Какое из перечисленных утверждений соответствует векторному изображению?

а) изображение состоит из разнообразных линий;

б) изображение состоит из массива цифр;

в) изображение состоит из массива точек.

5. Какие из перечисленных особенностей соответствуют векторному изображению? а) модель изображения сравнительно компактна, объем требующейся для ее

размещения памяти зависит только от количества графических объектов, входящих в ее состав, но не от размера изображения;

б) процедура построения информационной модели легко автоматизируется.

Сканирование позволяет строить информационную модель плоского отпечатка,

фотографирование цифровой камерой — реальной сцены или объекта;

в) при малых размерах точек изображение может быть очень реалистичным, передавая все мелкие детали и цветовые нюансы.

6. Какие из перечисленных признаков относятся к пиксельной информационной модели?

а) процедура построения информационной модели легко автоматизируется.

Сканирование позволяет строить информационную модель плоского отпечатка,

фотографирование цифровой камерой — реальной сцены или объекта;

б) изображение можно структурировать с любой степенью детализации;

в) модель изображения сравнительно компактна, объем требующейся для ее размещения памяти зависит только от количества графических объектов, входящих

в ее состав, но не от размера изображения.

7. Какая цветовая модель представлена на рисунке?

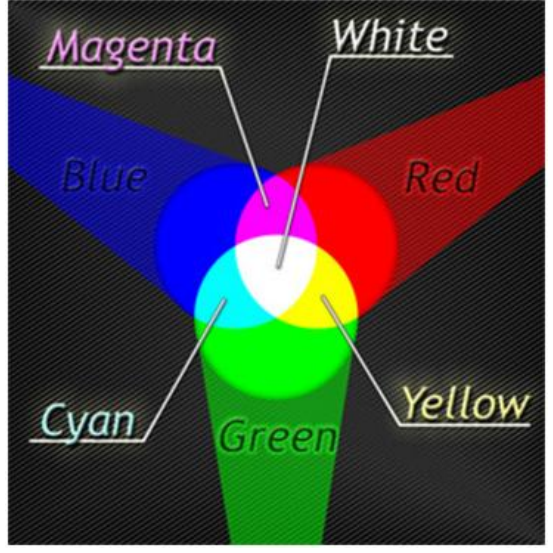

а) RGB;

- б) CMYK;
- в) перцепционная.
- 8. Какая цветовая модель представлена на рисунке?

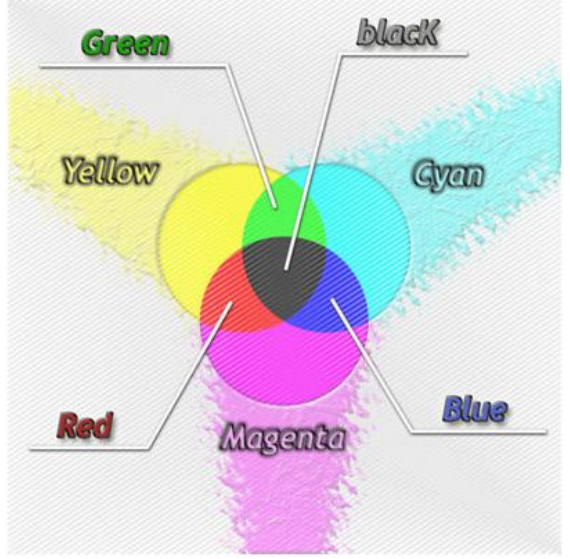

- а) CMYK;
- б) перцепционная;
- в) RGB.

9. Аддитивная цветовая модель получается

а) путем соединения лучей света разных цветов;

б) вычитанием вторичных цветов из общего луча света;

в) смешиванием первичных цветов.

10. Субтрактивная цветовая модель получается

а) вычитанием вторичных цветов из общего луча света;

б) вычитанием первичных цветов из общего луча света;

в) путем соединения лучей света разных цветов.

11. Дескриптор - это

а) структурный элемент информационной модели изображения, представляющий собой совокупность данных, содержащих в себе информацию об отдельном структурном элементе изображения;

б) алгоритм, выполнение которого позволяет изменять текущее состояние модели; в) стандартизованная структура данных, в которую преобразуется графический документ.

12. Процедура построения изображения, соответствующего текущему состоянию информационной модели называется

а) рендерингом;

б) экспортом;

в) сканированием.

13. Автоматический процесс анализа отпечатка на прозрачном или непрозрачном носителе, в результате которого строится информационная модель пиксельного изображения называется

а) сканированием;

- б) редактированием;
- в) рендерингом.

14. Разбиение плоскости на одинаковые по форме выпуклые области, прилегающие друг к другу без зазоров называется

- а) растрированием;
- б) сканированием;
- в) импортом;
- г) фрагментацией.

15. В виде какой цветовой модели изображение представлено на экране монитора а) RGB;

- б) CMY;
- в) CMYK.

# *Раздел (тема) 3 дисциплины «Растровая графика»*

1. Какой инструмент растрового графического редактора использовался при переходе представленного изображения из состояния 1 в состояние 2

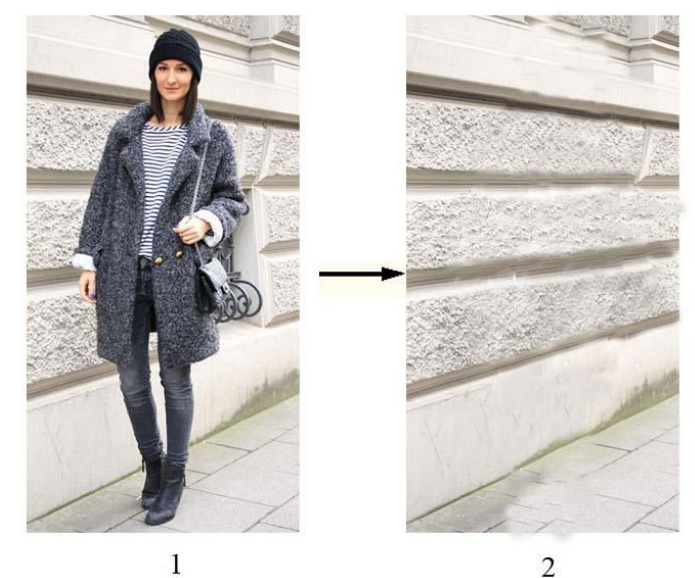

- а) штамп;
- б) размытие;
- в) осветлитель.

2. Какой инструмент растрового графического редактора использовался при переходе представленного изображения из состояния 1 в состояние 2

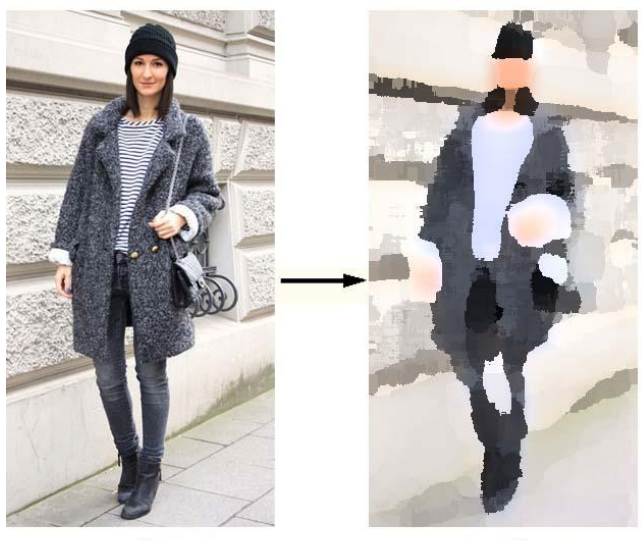

 $\mathfrak{D}$ 

а) художественный фильтр;

б) размытие;

в) осветлитель;

г) штамп

3. Какой из перечисленных графических форматов относится к растровым?

а) bmp;

б) cdr;

в) pdf.

4. Какие из перечисленных программных продуктов относятся к растровым графическим редакторам?

а) Photoshop;

б) AutoCAD;

в) CorelDraw.

5. Элементарным объектом, используемым в растровом графическом редакторе, является \_\_\_\_\_\_.

6. Графика с представлением изображения в виде совокупностей точек называется:

а) растровой;

б) фрактальной;

в) векторной;

г) прямолинейной.

7. Одной из основных функций графического редактора является:

а) хранение кода изображения;

б) создание изображений;

в) ввод изображений;

г) просмотр и вывод содержимого видеопамяти.

8. Применение векторной графики по сравнению с растровой:

а) не меняет способы кодирования изображения

б) увеличивает объем памяти, необходимой для хранения изображения

в) не влияет на объем памяти, необходимой для хранения изображения, и на

трудоемкость редактирования изображения

г) сокращает объем памяти, необходимой для хранения изображения, и облегчает редактирование последнего

9. На данном изображении представлено

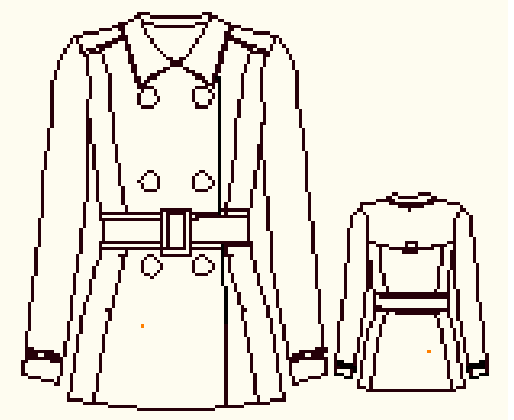

- а) растровое изображение;
- б) векторное изображение;
- в) изображение фрактальной графики.

10. В каком варианте должен быть разработан логотип, если его будут использовать и на маленьких визитках, и на больших объектах наружной рекламы?

- а) в векторном
- б) в текстовом
- в) в растровом
- г) в формате PSD
- д) в формате JPEG
- 11. Какие основные цвета применяются в модели CMYK?
- а) голубой, пурпурный, желтый, черный
- б) красный, голубой желтый, синий
- в) красный, зеленый, синий, черный
- г) голубой, пурпурный, желтый, синий

12. Компьютерная графика, использующая технические приемы создания движущихся изображений- это

- а) компьютерная анимация
- б) деловая графика
- в) иллюстративная графика
- г) трехмерное моделирование
- 13. Что такое растр?
- а) совокупность точек, образующих строки и столбцы
- б) совокупность разных цветов, используемых для создания изображения
- в) универсальный графический формат
- 14. Укажите основное достоинство растровых графических изображений.
- а) большой информационный объем
- б) возможность использования 256 разных цветов
- в) точность цветопередачи
- 15. При каком условии возрастает качество растрового изображения?
- а) увеличение количества цветов в палитре

## б) уменьшение количества пикселей

в) при увеличении информационного объема

## *Раздел (тема) 4 дисциплины «Векторная графика»*

1. Выберите технологию построения представленного эскиза в векторном графическом редакторе

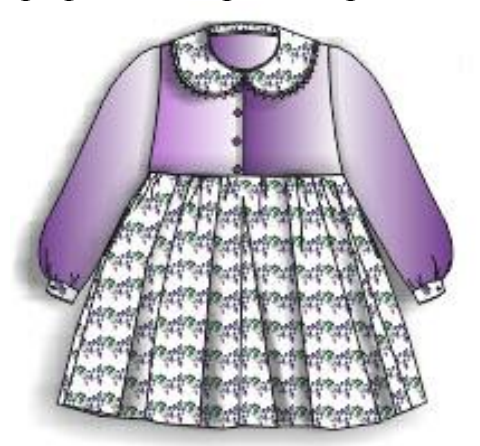

- а) 1. Построение деталей детского платья с использованием кривой Безье
	- 2. Заливка полноцветным узором воротника, юбки, складок и манжет
	- 3. Градиентная заливка рукавов и лифа платья
	- 4. Применение эффекта тени для складок юбки
	- 5. Объединение всех деталей в готовый эскиз
- б) 1. Построение деталей детского платья с использованием кривой Безье
	- 2. Заливка текстурой воротника, юбки, складок и манжет
	- 3. Однородная заливка рукавов и лифа платья
	- 4. Применение эффекта тени для складок юбки
	- 5. Объединение всех деталей в готовый эскиз
- в) 1. Построение деталей детского платья с использованием кривой Безье
	- 2. Заливка растровым узором воротника, юбки, складок и манжет
		- 3. Градиентная заливка рукавов и лифа платья
	- 4. Применение трехмерного эффекта вытягивания для складок юбки
	- 5. Объединение всех деталей в готовый эскиз
- г) 1. Построение деталей детского платья с использованием кривой Безье
	- 2. Заливка полноцветным узором воротника, юбки, складок и манжет
	- 3. Однородная заливка рукавов и лифа платья
	- 4. Применение эффекта перетекания для складок юбки
	- 5. Объединение всех деталей в готовый эскиз

2. Какие виды заливок применялись при колористическом оформлении представленного эскиза

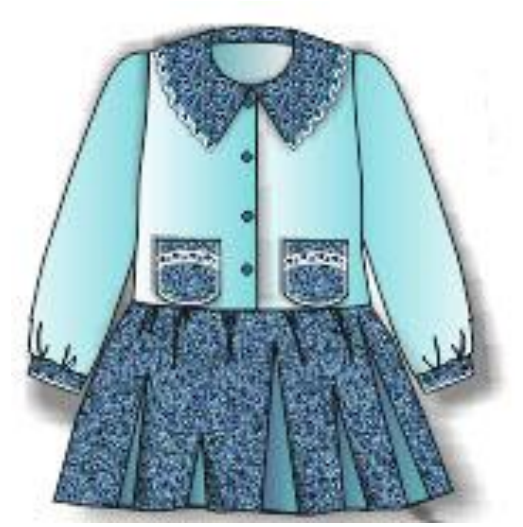

а) градиентная заливка, заливка узором;

б) однородная заливка, заливка узором;

в) однородная заливка, заливка текстурой.

3. Какой эффект был использован в данном эскизе для придания объема складкам на юбке

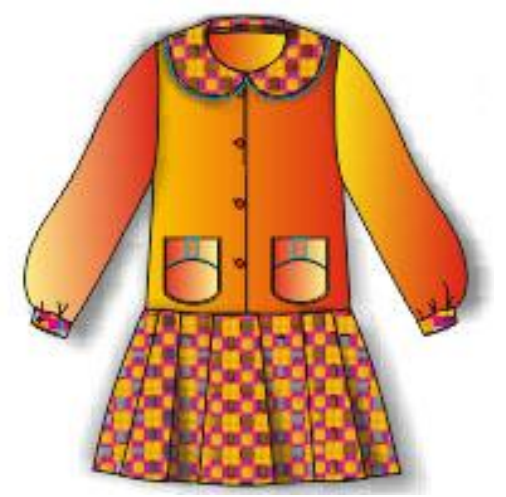

а) эффект тени;

б) трехмерного эффекта вытягивания;

в) эффект искажения.

# 4. На данном изображение представлено

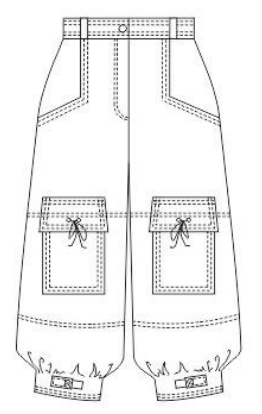

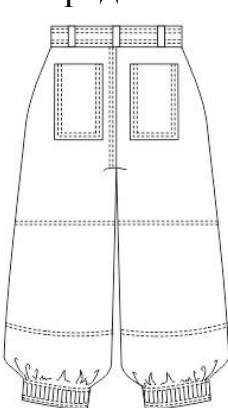

- а) векторное изображение;
- б) растровое изображение;

в) пиксельное изображение;

г) верны ответы «б» и «в».

5. Выберите из представленного перечня программу для построения представленного эскиза

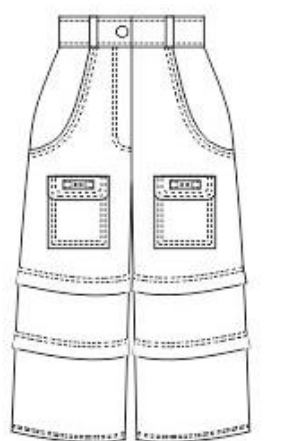

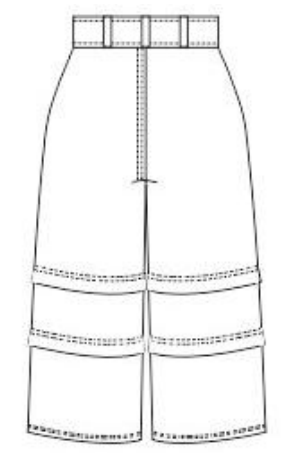

- а) CorelDraw;
- б) Paint;
- в) Imagine.

6. Какие из перечисленных средств векторного редактора использовались при построении представленного изображения

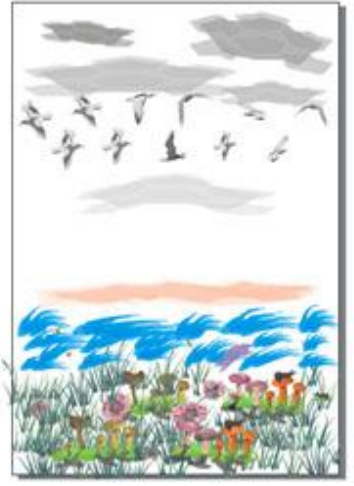

- а) распылитель;
- б) перо;
- в) текстурная заливка;

7. Какие из перечисленных средств векторного редактора не использовались при построении представленного изображения

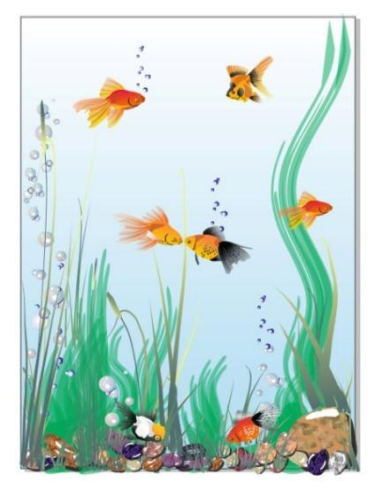

а) кривая безье;

б) распылитель;

в) кисть;

8. CorelDRAW: Что можно сказать об объекте типа эллипс? (выберите все возможные варианты)

а) с клавишей CTRL можно при создании объекта сделать круг; у эллипса можно вырезать конкретный сектор; из эллипса можно сделать дугу

б) эллипс нельзя сделать прозрачным

в) у эллипса нельзя поменять толщину конура

9. Какие виды опорных точек (узлов) не существую в программе CorelDRAW?

а) взаимосвязанный узел, гибкий перегиб

б) симметричный узел

в) узел перегибом

г) сглаженный узел

10. В каком варианте должен быть разработан логотип, если его будут использовать и на маленьких визитках, и на больших объектах наружной рекламы?

а) в векторном

б) в текстовом

- в) в растровом
- г) в формате PSD

д) в формате JPEG

11. Можно ли в программе CorelDRAW с помощью инструмента редактирования кривой (Shape Tool) изменить форму букв текстового объекта, оставив его пригодным для дальнейшего редактирования как текст?

а) нет

б) да

в) только для простого текста

г) только для фигурного текста

12. CorelDRAW: Вы преобразовали базовую фигуру прямоугольник в кривые (Convert to Curves). Сможете ли вы одним движением скруглить углы такого прямоугольника?

а) нет, этого нельзя делать с кривой

б) да, с помощью инструмента Shape (Форма)

в) да, с помощью функций на панели свойств для выделенного Прямоугольника

13. Какой из перечисленных графических форматов относится к векторным? а) cdr;

б) bmp;

в)  $ipg$ ;

г) gif.

14. Какие из перечисленных программ относятся к векторным графическим редакторам?

а) CorelDraw;

- б) Photoshop;
- в) Mathcad.

15. Графика, в которой изображение задается уравнением, называется

- а) научной;
- б) растровой;
- в) фрактальной;
- г) векторной

*Раздел (тема) 7 дисциплины «Основные подходы к конструированию на основе компьютерных технологий»*

- 1. Запись в командной строке  $@30<27$  соответствует вводу \_\_\_\_\_\_\_\_\_\_\_\_\_\_\_\_\_\_\_\_\_\_\_.
- а) абсолютных декартовых координат;
- б) относительных декартовых координат;
- в) относительных полярных координат.
- $2.3$ апись в командной строке  $120,60$  соответствует вводу \_\_\_\_\_\_\_\_\_\_\_\_\_\_\_\_\_\_\_\_\_\_\_\_.
- а) абсолютных декартовых координат;
- б) относительных декартовых координат;
- в) относительных полярных координат.
- 3. Рисунок выполнен с помощью команды:

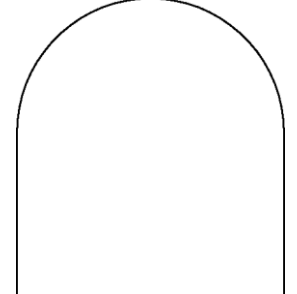

- а) отрезок
- б) дуга
- в) круг
- г) полилиния отрезок
- д) кольцо
- 4. Рисунок выполнен с помощью команды:

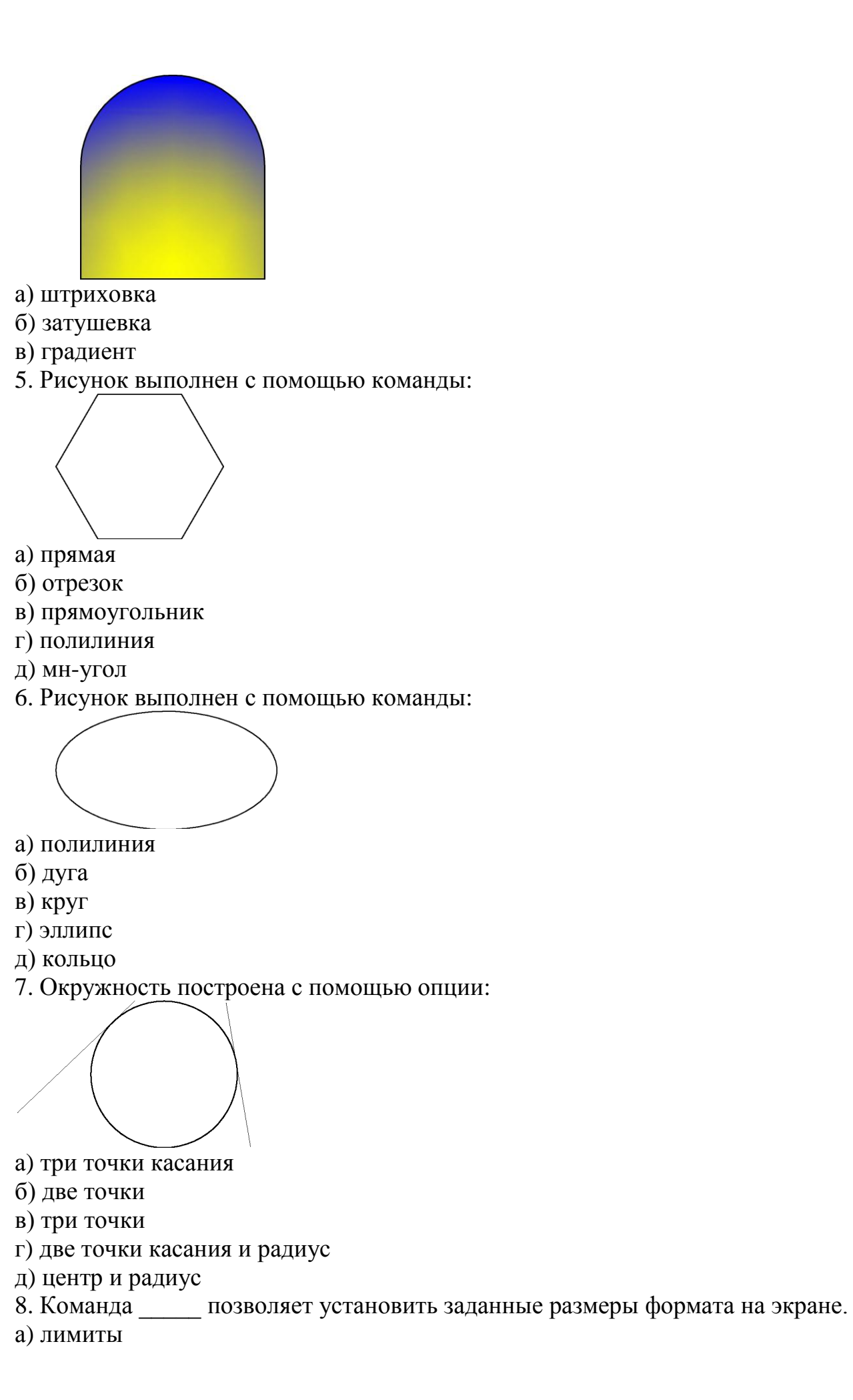

- б) рамка
- в) размеры
- г) прямоугольник
- д) формат
- 9. Строка состояния включает команду
- а) мультилиния
- б) прямоугольник
- в) перенеси
- г) сетка
- д) прямолинейность
- 10. Команда ОРТО позволяет выполнять построения
- а) под произвольным углом к осям координат;
- б) по прямым углом к заданному направлению;
- в) параллельно заданному направлению
- г) под произвольным углом к осям координат
- 11. Для выбора центра окружности на рисунке применена привязка:

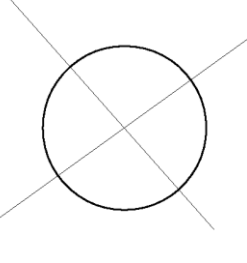

- а) центр
- б) нормаль
- в) смещение
- г) середина
- д) пересечение

12. При делении отрезка в заданном отношении привязка к точкам деления осуществляется с помощью привязки:

- а) нормаль
- б) узел
- в) кон. точка
- г) середина
- д) ближайшая

13. Полилиния была отредактирована командой «редактирование полилинии» с использованием опции:

а) дуга

- б) сопряги
- в) замкнуть
- г) вершина
- д) сгладь

14. Фигура А на рисунке построена командой:

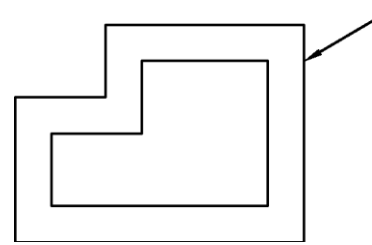

а) массив

- б) копируй
- в) зеркало
- г) сгладь
- д) перенеси
- е) подобие

15. Фигура А на рисунке построена командой:

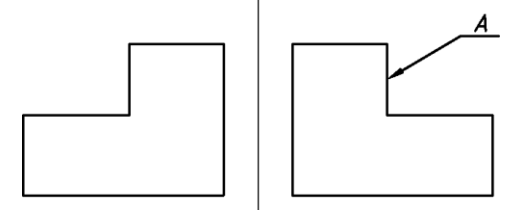

- а) зеркало
- б) копируй
- в) подобие
- г) массив
- д) перенеси

*Раздел (тема) 8 дисциплины «Основы компьютерного конструирования в графических CAD-системах»*

1. Выберите верный вариант команды построения рельефа при преобразовании представленного объекта из состояния 1 в состояние 2 в графической CAD- системе (EleandrCAD, AutoCAD)

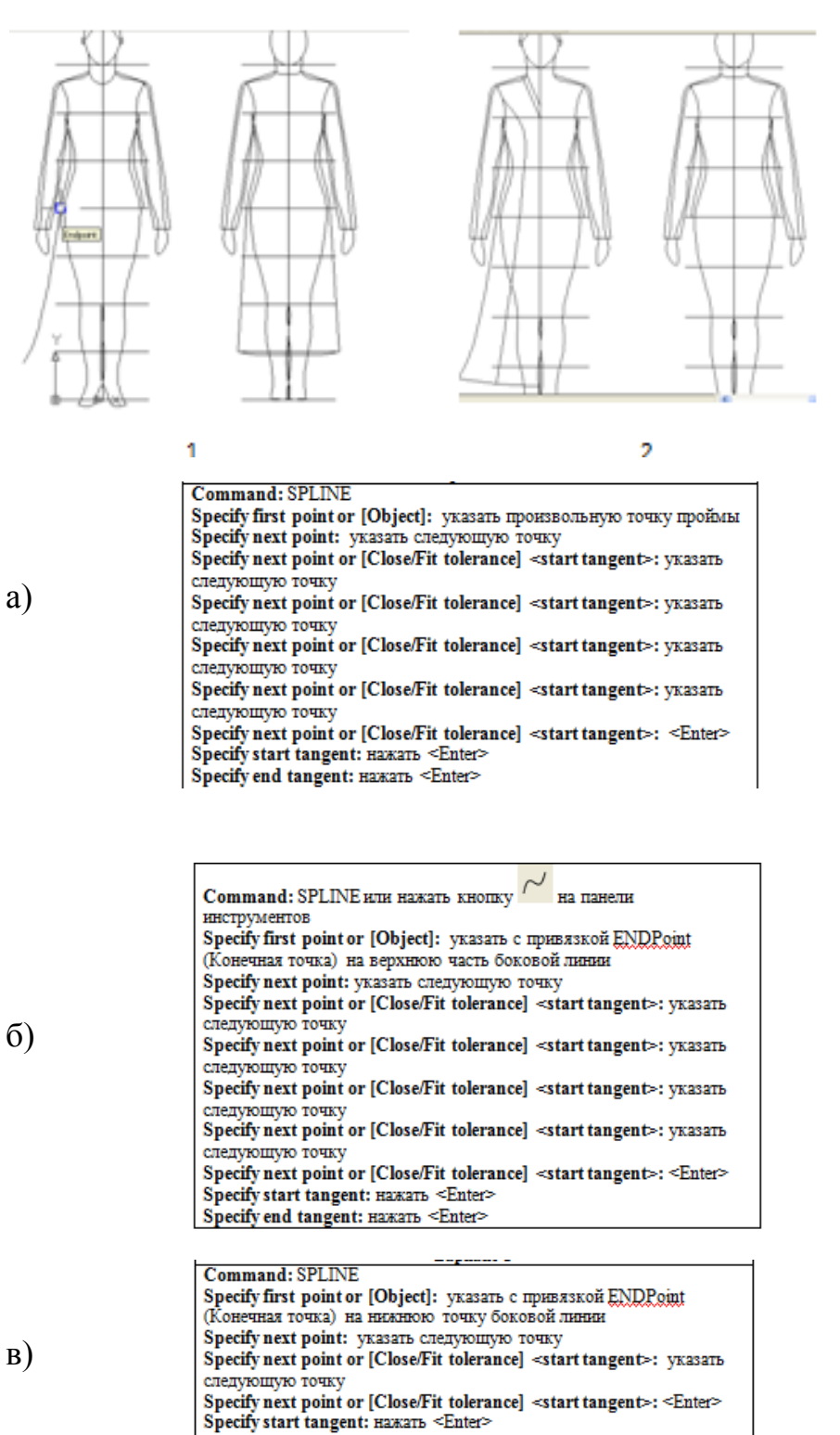

Specify end tangent: Hawarn <Enter>

2. Выберите верный вариант команды преобразования представленного объекта из состояния 1 в состояние 2 в графической CAD- системе (EleandrCAD, AutoCAD)

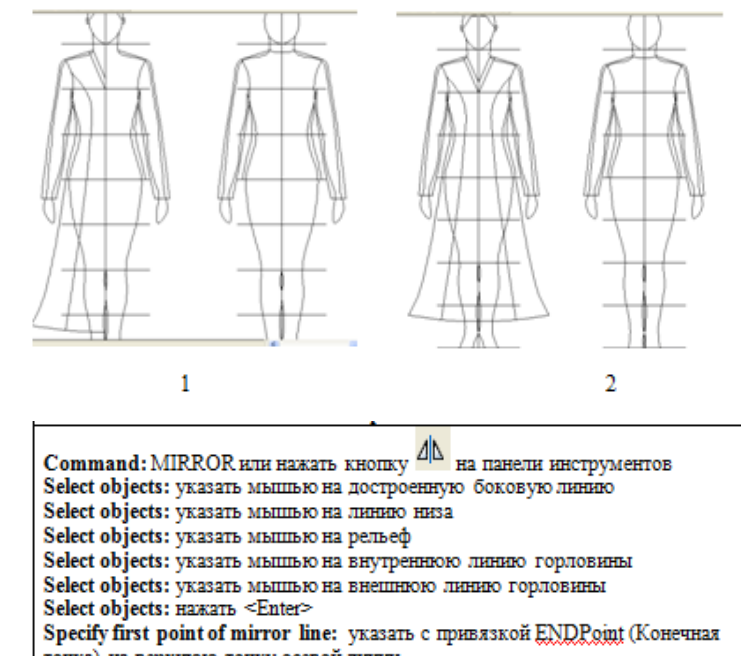

точка) на верхнюю точку осевой линии Specify second point of mirror line: указать с привязкой ENDPoint (Конечная точка) на нижною точку осевой линии

Delete source objects? [Yes/No] <N>: Hawarb <Enter>

а)

ő, Command: COPY или нажать кнопку на панели инструментов Select objects: указать мышью на нижнюю часть боковой линии на проекции спереди Select objects: указать мышью на линию низа на проекции спереди Select objects: указать мышью на рельеф на проекции спереди Select objects: Haxarb <Enter> Specify base point or displacement, or [Multiple]: указать с привязкой ENDPoint (Конечная точка) на верхнюю точку нижней части боковой линии б) на проекции спереди Specify second point of displacement or <use first point as displacement>: указать с привязкой ENDPoint (Конечная точка) на нижною точку верхней части боковой линии Command: OFFSET HUTH HEARETS KHOIIKY на панели инструментов в) (справа) Specify offset distance or [Through] <Through>: 20 - ввести величину CMATTAHWE Select object to offset or <exit>: указать мышью на линию горловины,

рельефа, линию низа<br>Specify point on side to offset: щелкнуть мышью левее указанной линии

3. Выберите верный вариант команды преобразования представленного объекта из состояния 1 в состояние 2 в графической CAD- системе (EleandrCAD, AutoCAD)

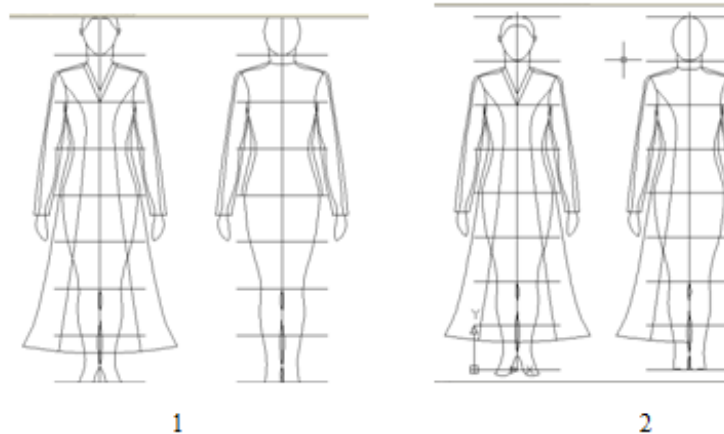

Select object to offset or <exit>: Hawarb <Enter>

Су на панели инструментов Command: СОРҮ или нажать кнопку Select objects: указать мышью на нижнюю часть боковой линии на проекции спереди Select objects: указать мышью на линию низа на проекции спереди Select objects: указать мышью на рельеф на проекции спереди Select objects: Haжarb <Enter> Specify base point or displacement, or [Multiple]: указать с привязкой ENDPoint (Конечная точка) на верхнюю точку нижней части боковой линии

на проекции спереди Specify second point of displacement or <use first point as displacement>: указать с привязкой ENDPoint (Конечная точка) на нижною точку верхней части боковой линии на проекции сзади

Command: EXTEND или нажать кнопку  $\frac{m}{n}$  на панели инструментов Current settings: Projection=UCS, Edge=None Select boundary edges ... Select objects: указать мышью на осевую линию фигуры Select objects: нажать <Enter> Select object to extend or shift-select to trim or [Project/Edge/Undo]: yKa3aTb мышью на линию горловины, низа и рельефа Select object to extend or shift-select to trim or [Project/Edge/Undo]: HaxaTb <Enter>

Command: MIRROR Select objects: указать мышью на нижнюю часть боковой линии на проекции сзали Select objects: указать мышью на линию низа на проекции сзади Select objects: указать мышью на рельеф на проекции сзади Select objects: HAKATb <Enter> Specify first point of mirror line: указать с привязкой ENDPoint (Конечная точка) на верхнюю точку осевой линии на проекции сзади Specify second point of mirror line: указать с привязкой ENDPoint (Конечная точка) на нижною точку осевой линии на проекции сзади Delete source objects? [Yes/No] <N>: Hawarn <Enter>

4. Выберите верный вариант команды уменьшения вида сзади в 2 раза в графической CAD- системе (EleandrCAD, AutoCAD)

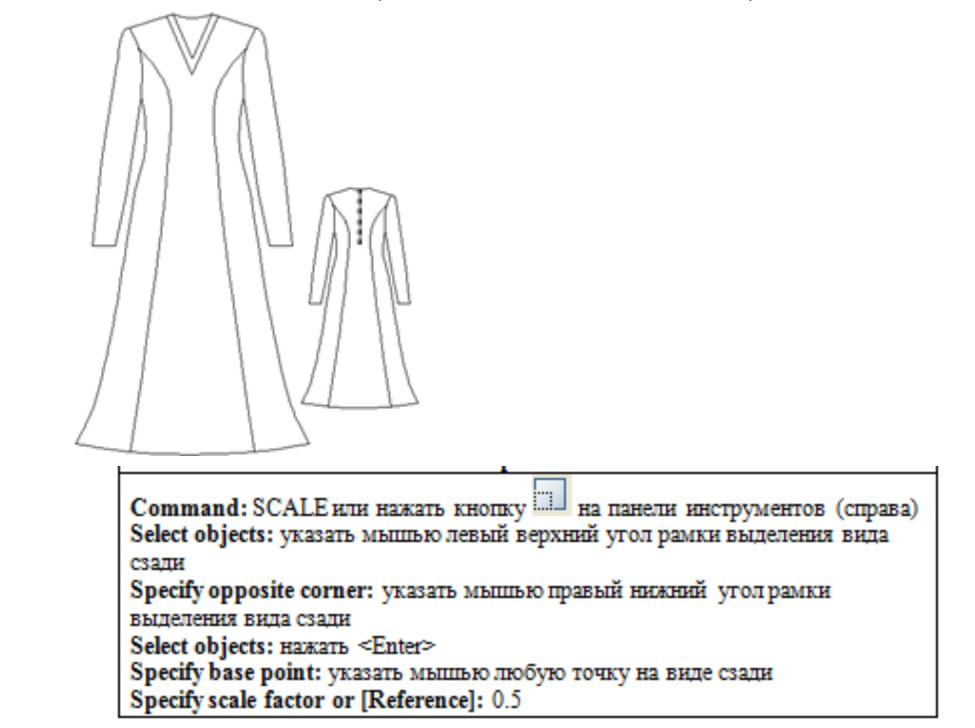

в)

а)

а)

 $\sigma$ 

Command: SCALE или нажать кнопку [11] на панели инструментов (справа) Select objects: указать мышью левый верхний угол рамки выделения вида сзади Specify opposite corner: указать мышью правый нижний угол рамки выделения вида сзади Select objects: Hawarb <Enter> Specify base point: указать мышью любую точку на виде сзади Specify scale factor or [Reference]: 2

б)

в)

а)

б)

Command: COPY или нажать кнопку **6** на панели инструментов Select objects: указать мышью на нижнюю часть боковой линии на проекции спереди Select objects: указать мышью на линию низа на проекции спереди

Select objects: указать мышью на рельеф на проекции спереди Select objects: HAKATb <Enter> Specify base point or displacement, or [Multiple]: указать с привязкой ENDPoint (Конечная точка) на верхнюю точку нижней части боковой линии на проекции спереди Specify second point of displacement or <use first point as displacement>:

указать с привязкой ENDPoint (Конечная точка) на нижною точку верхней части боковой линии на проекции сзади

5. Выберите верный вариант набора команд построения т. 331 и 351 в соответствии с представленным рисунком в графической CAD- системе (EleandrCAD, AutoCAD)

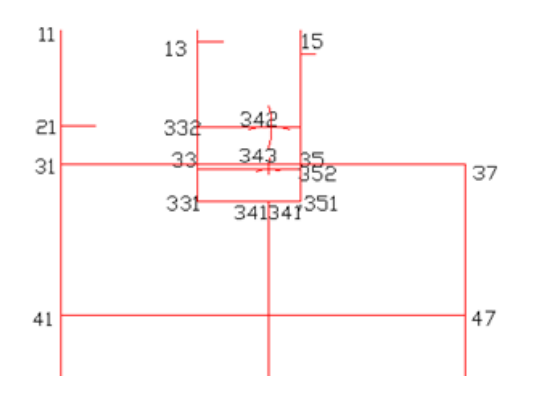

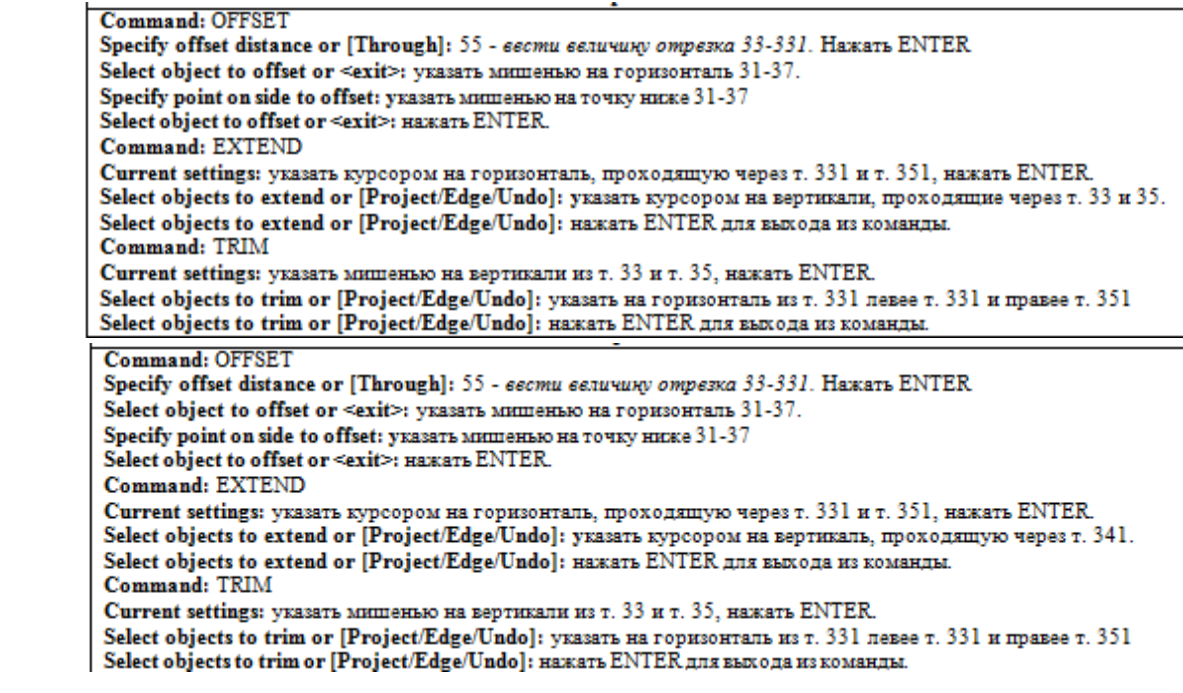

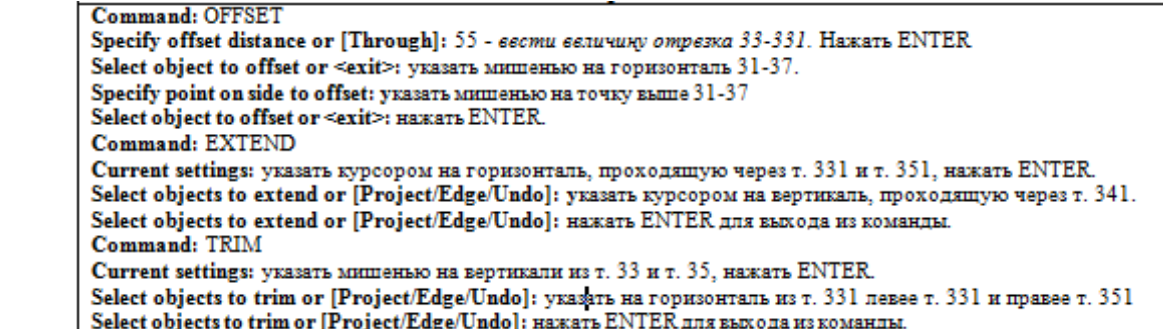

в)

6. Выберите верный вариант набора команд построения т. 342 в соответствии с представленным рисунком в графической CAD- системе (EleandrCAD, AutoCAD)

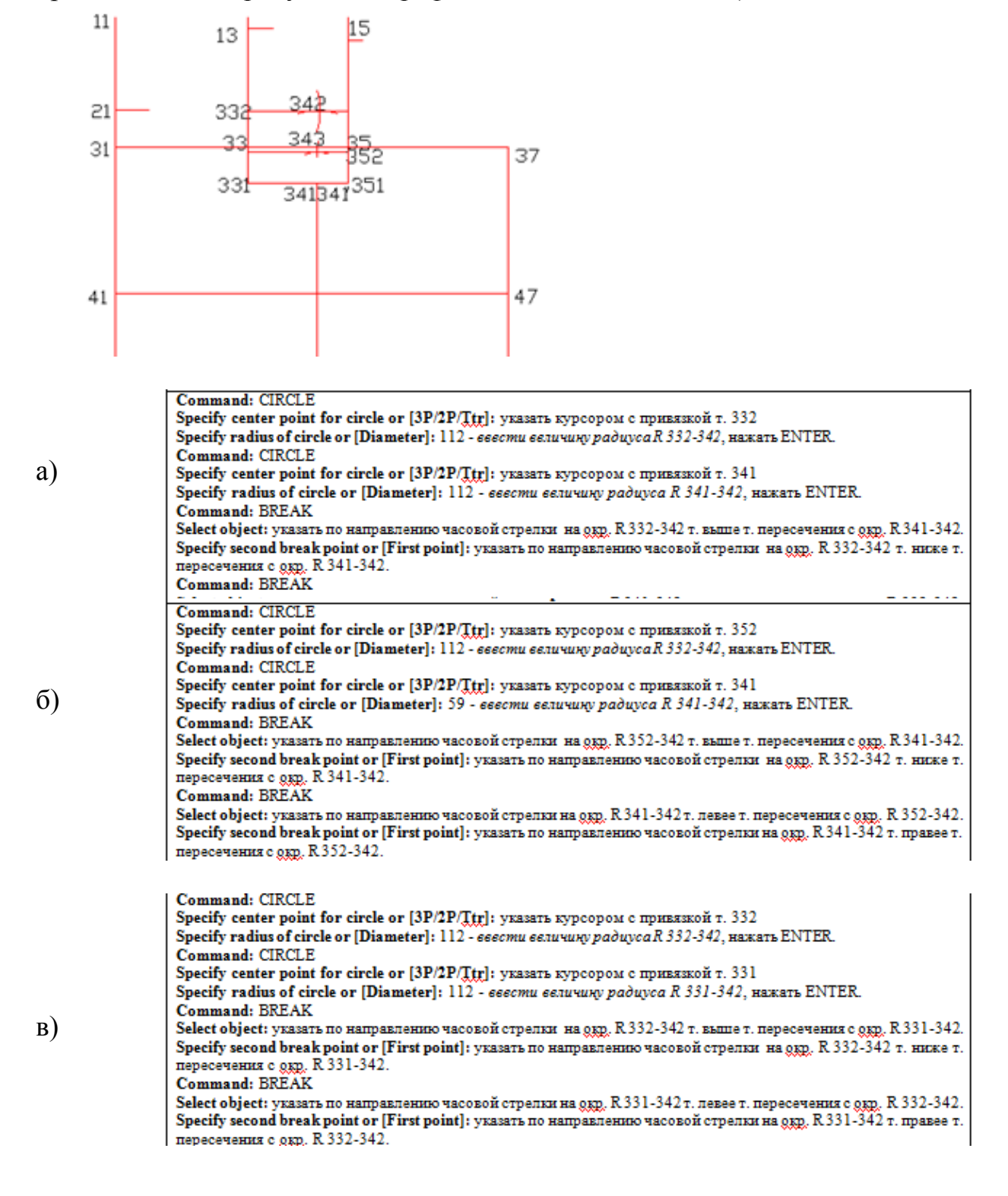

7. Выберите верный вариант набора команд построения нижней части проймы на спинке в соответствии с представленным рисунком в графической CAD- системе (EleandrCAD, AutoCAD)

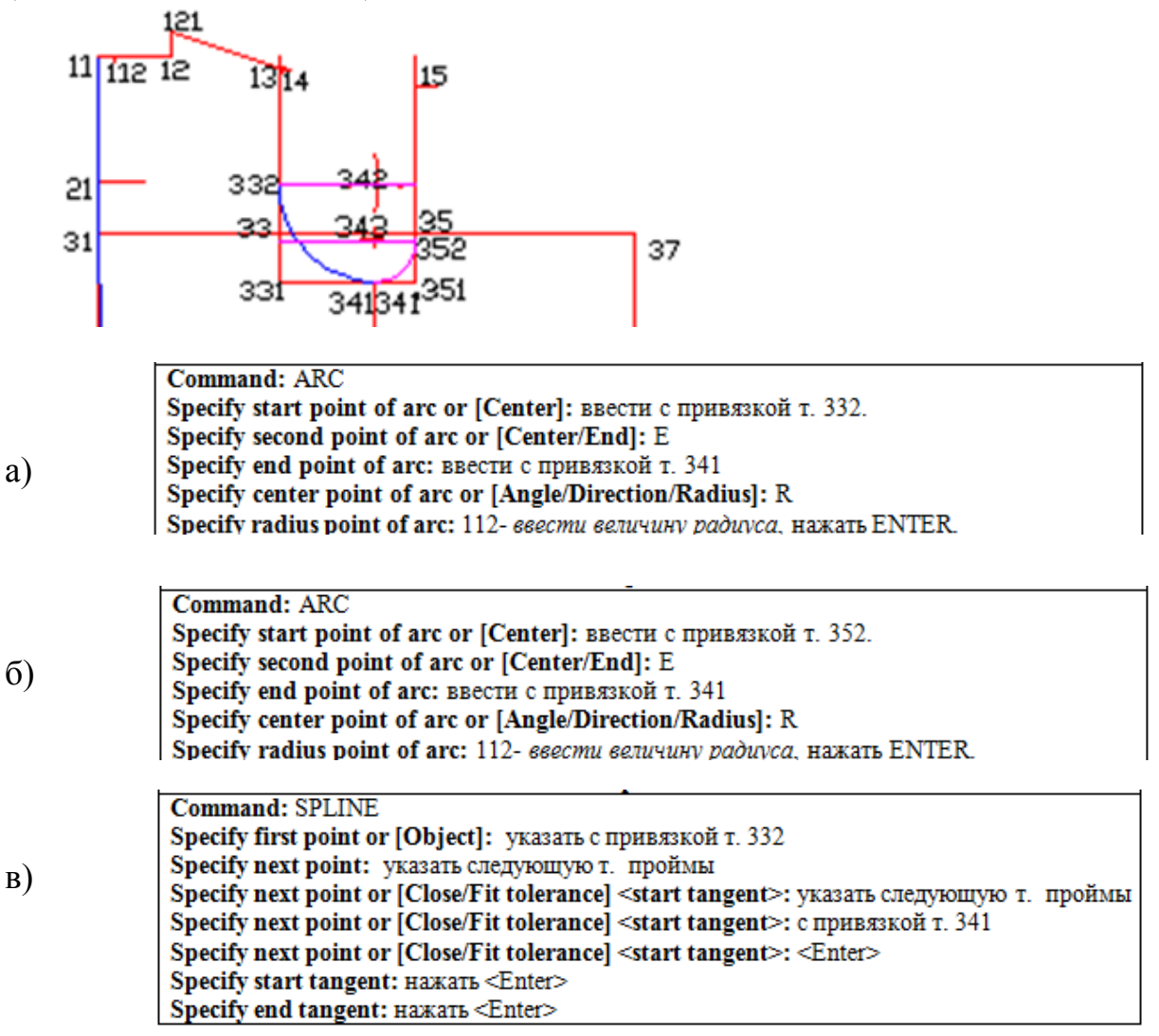

8. Выберите верный вариант набора команд построения отрезка 122-32 в соответствии с представленным рисунком в графической CAD- системе (EleandrCAD, AutoCAD)

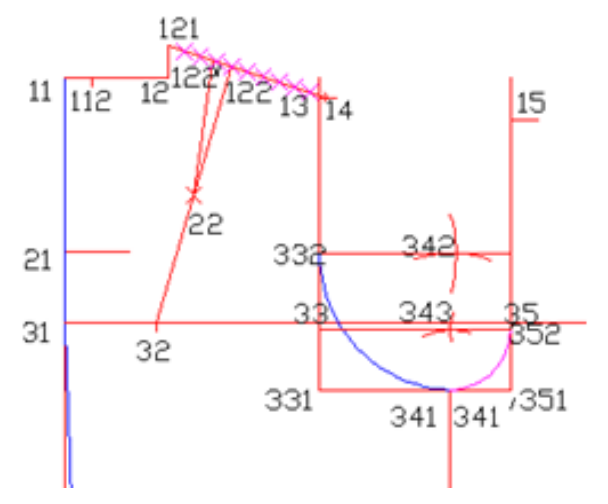

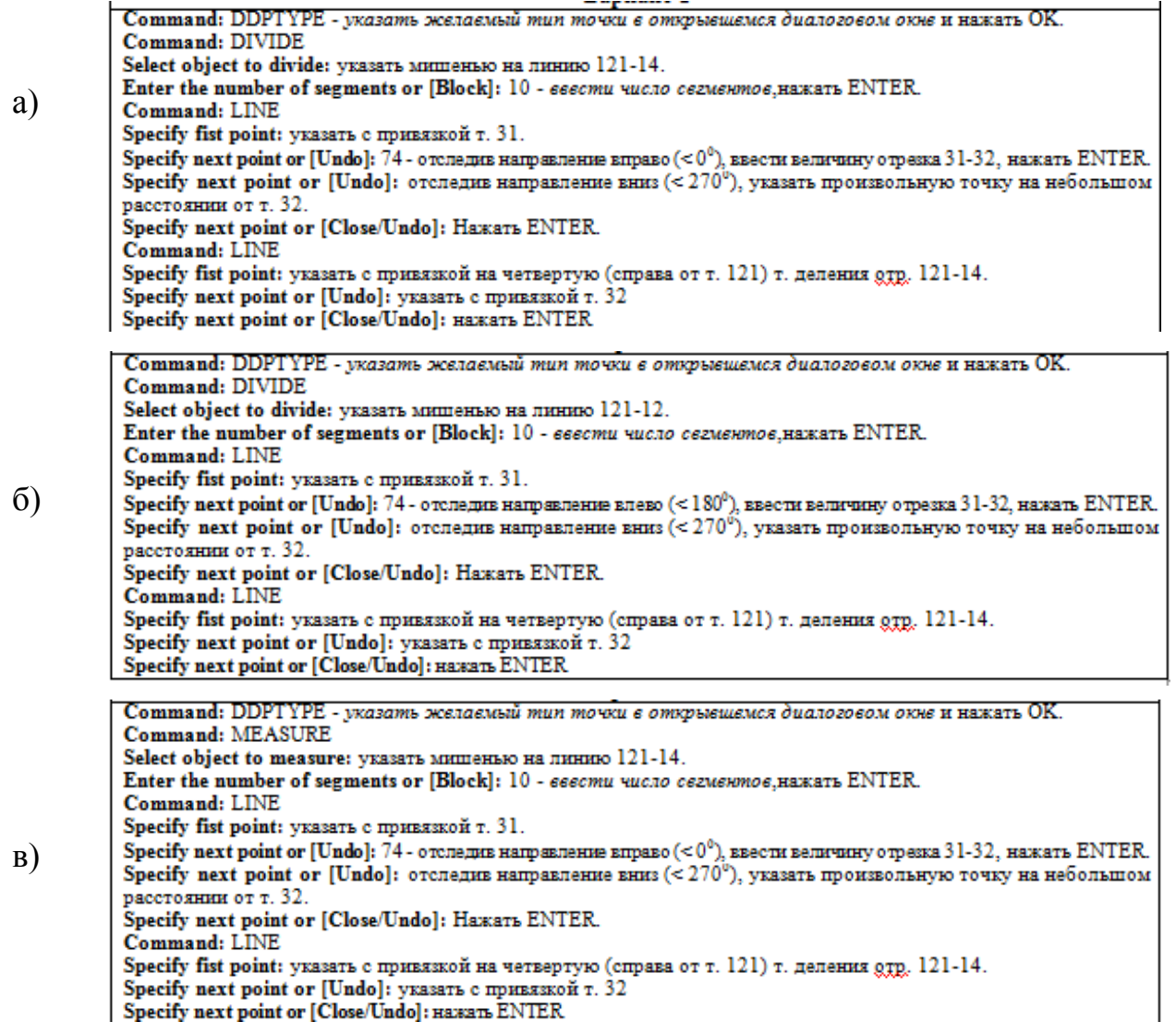

9. Выберите верный вариант набора команд построения т. 361 в соответствии с представленным рисунком в графической CAD- системе (EleandrCAD, AutoCAD) 10.

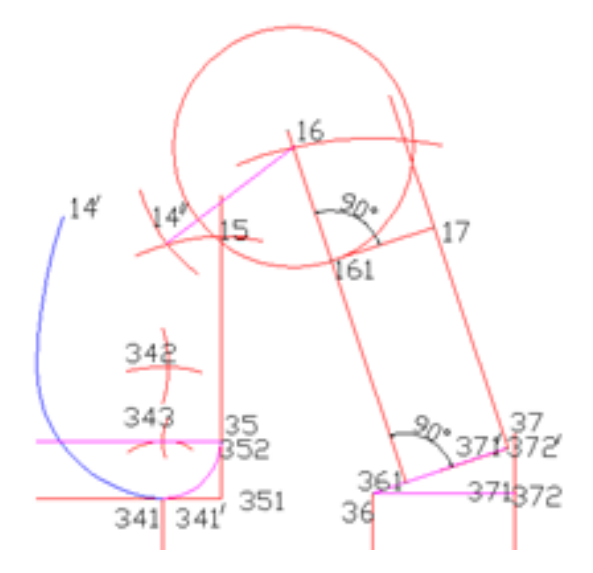

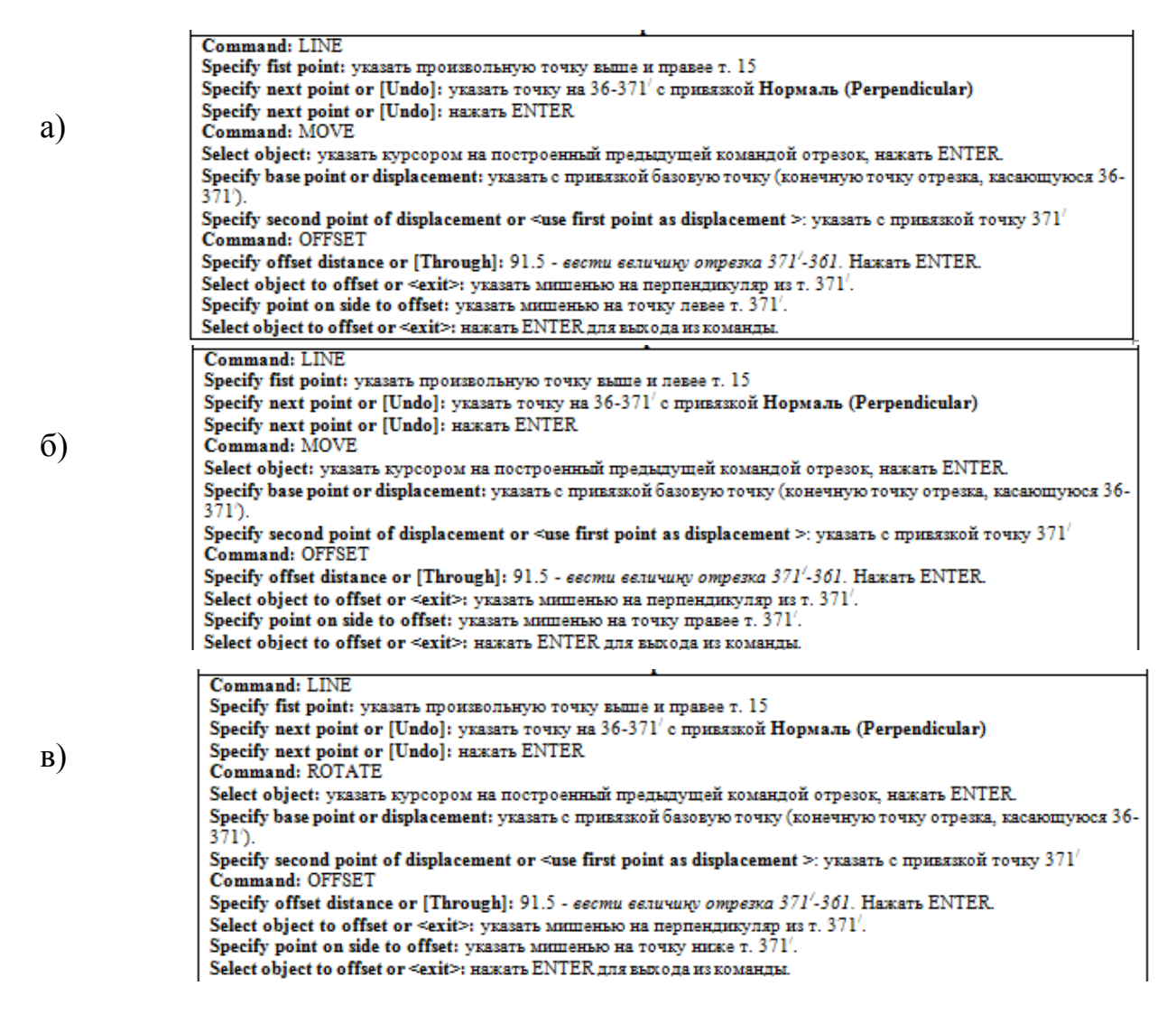

11. Выберите верный вариант набора команд построения горловины переда в соответствии с представленным рисунком в графической CAD- системе (EleandrCAD, AutoCAD)

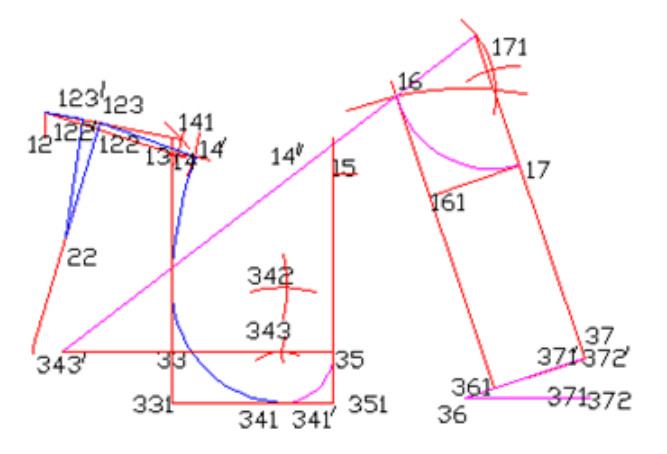

Command: ARC

Specify start point of arc or [Center]: ввести с привязкой т. 16.

Specify second point of arc or [Center/End]: E

Specify end point of arc: ввести с привязкой т. 17.

Specify center point of arc or [Angle/Direction/Radius]: R

Specify radius point of arc: 96.75- ввести величину радиуса. Нажать ENTER.

а)

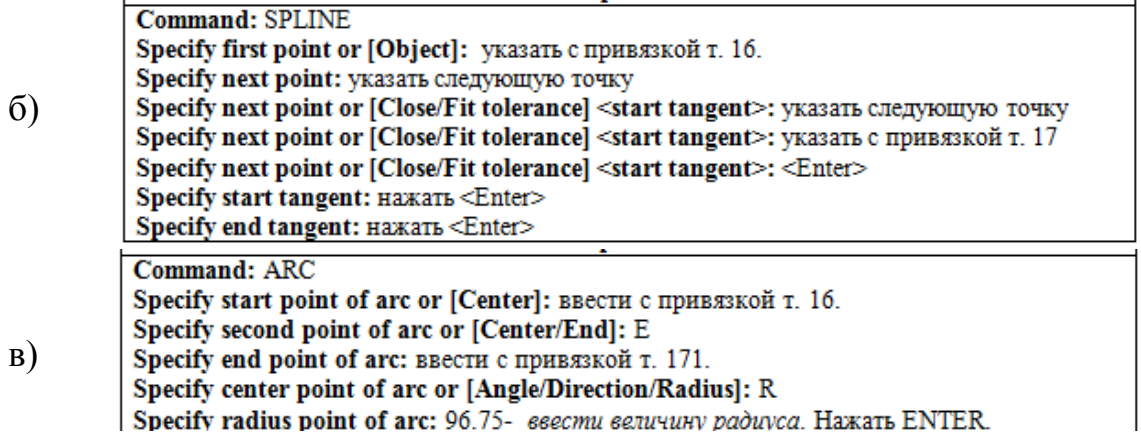

12. Выберите верный вариант набора команд построения верхней части проймы переда в соответствии с представленным рисунком в графической CAD- системе (EleandrCAD, AutoCAD)

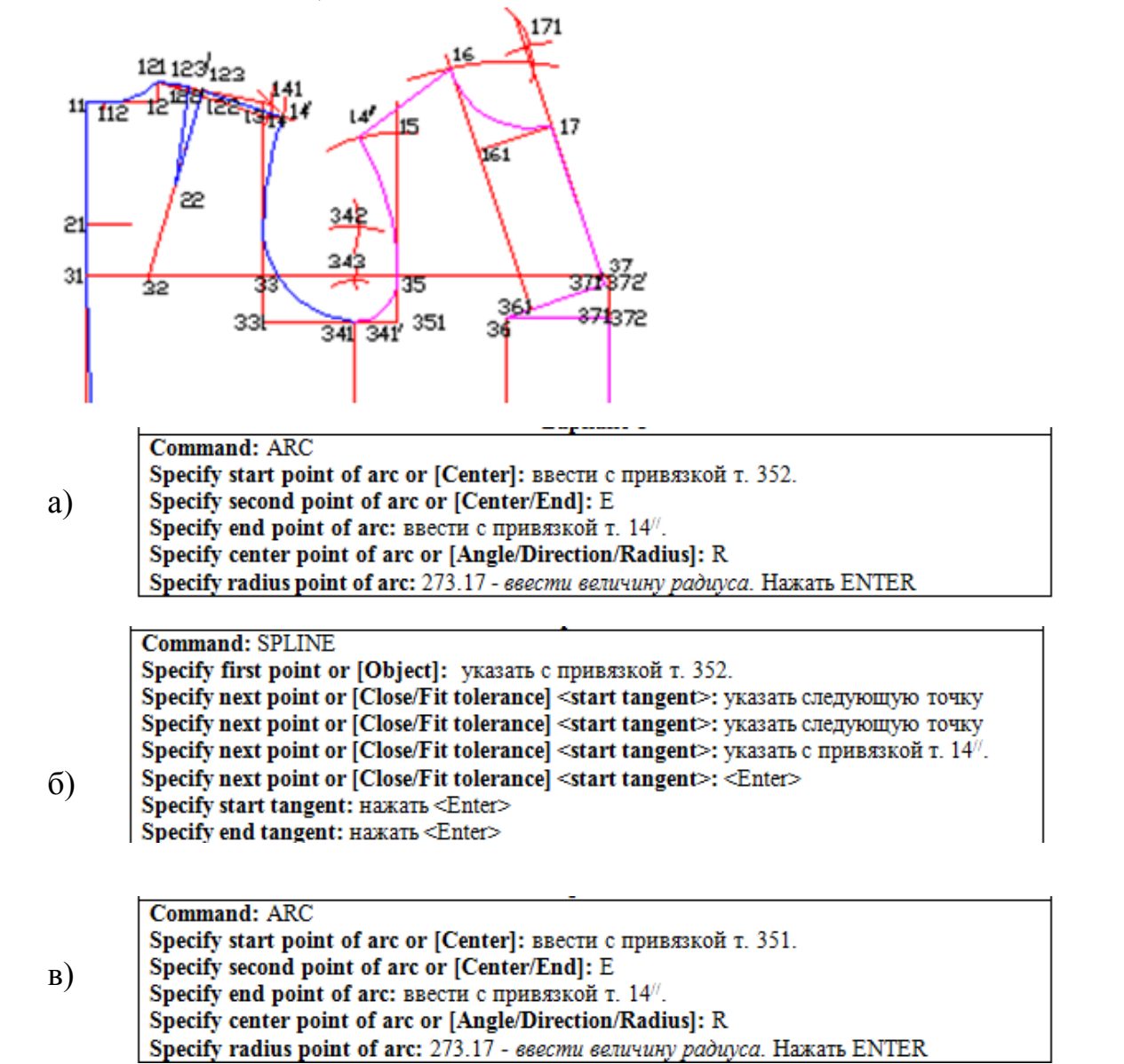

13. Выберите верный вариант набора команд построения ИМК спинки в соответствии с представленным рисунком в графической CAD- системе (EleandrCAD, AutoCAD)

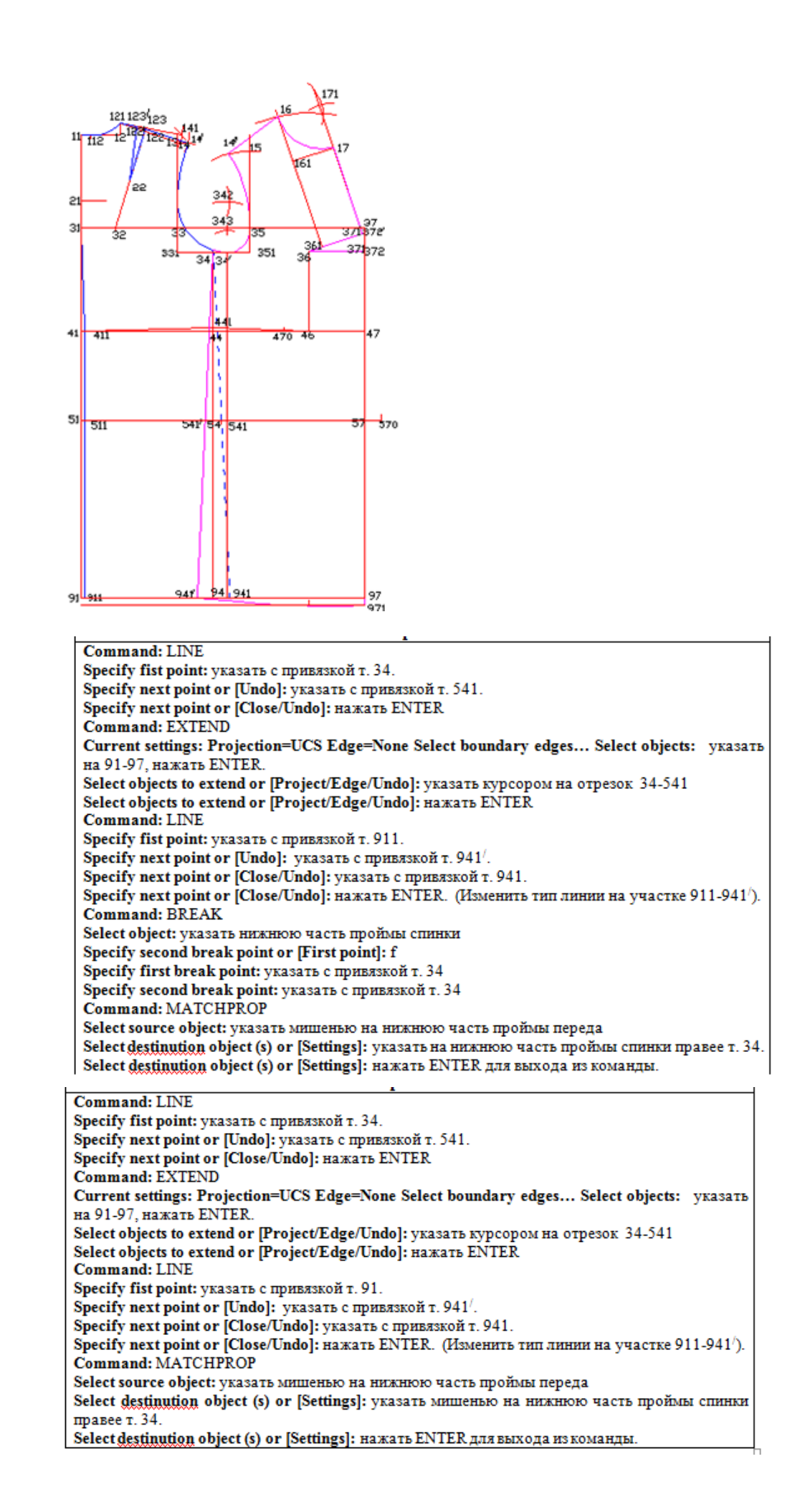

а)

 $\sigma$ 

Command: LINE Specify fist point: указать с привязкой т. 34. Specify next point or [Undo]: указать с привязкой т. 541/. Specify next point or [Close/Undo]: HAKATE ENTER Command: EXTEND Current settings: Projection=UCS Edge=None Select boundary edges... Select objects: VKa3aTb на 91-97, нажать ENTER. Select objects to extend or [Project/Edge/Undo]: указать курсором на отрезок 34-541/ Select objects to extend or [Project/Edge/Undo]: нажать ENTER **Command: LINE** Specify fist point: указать с привязкой т. 911. Specify next point or [Undo]: указать с привязкой т. 941/. Specify next point or [Close/Undo]: указать с привязкой т. 941. Specify next point or [Close/Undo]: нажать ENTER. (Изменить тип линии на участке 911-941<sup>/</sup>). **Command: BREAK** Select object: указать нижнюю часть проймы спинки Specify second break point or [First point]: f Specify first break point: указать с привязкой т. 34 Specify second break point: указать с привязкой т. 34 Command: MATCHPROP Select source object: указать мишенью на нижнюю часть проймы переда Select destinution object (s) or [Settings]: указать мишенью на нижнюю часть проймы спинки правее т. 34. Select destinution object (s) or [Settings]: нажать ENTER для выхода из команды.

13. Выберите из предложенного перечня набор команд, который использовался при переходе графического объекта из состояния 1 в состояние 2 в графической CADсистеме (LibreCAD, AutoCAD)

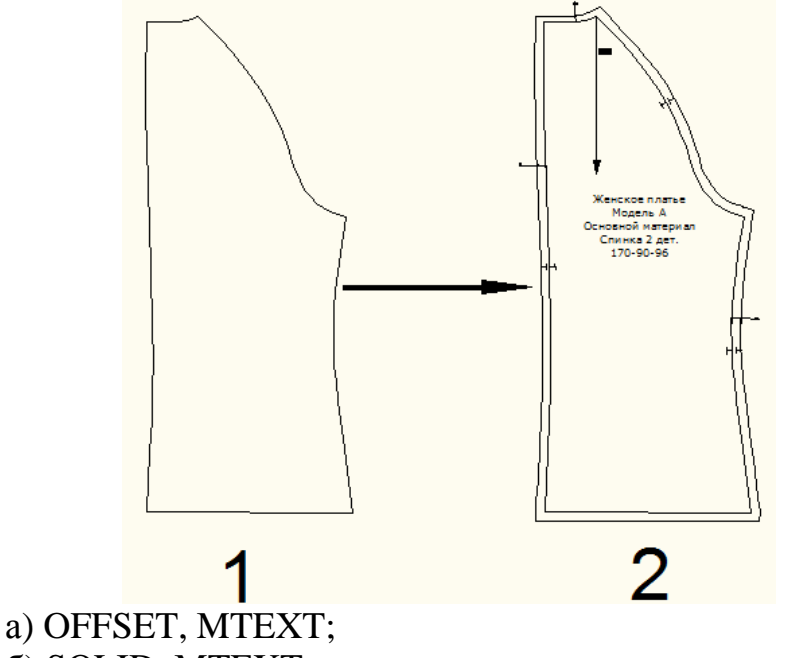

б) SOLID, MTEXT;

в)

в) MLINE, SPLINE;

г) SOLID, SPLINE.

14. Выберите из предложенного перечня команду, которая использовалась при переходе графического объекта из состояния 1 в состояние 2 в графической CADсистеме (LibreCAD, AutoCAD)

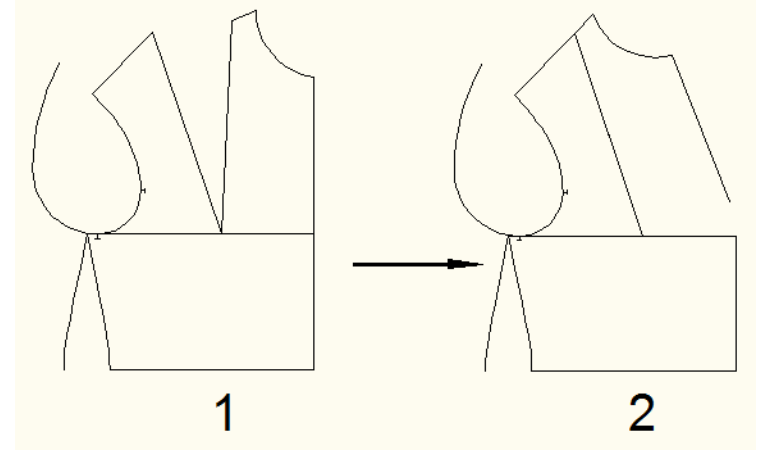

- а) ROTATE;
- б) MOVE;
- в) EXTEND;
- г) TRIM

15. Выберите из предложенного перечня набор команд, который использовался при построении представленного объекта в графической CAD- системе (LibreCAD, AutoCAD)

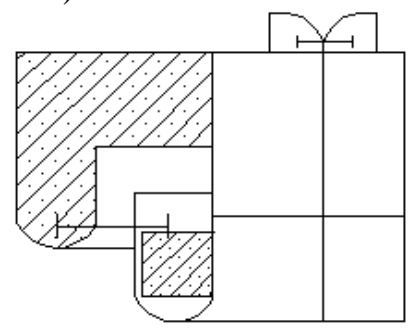

а) LINE, ARC, BHATCH; б) PLINE, SPLINE, MLINE; в) SPLINE, CIRCLE, BHATCH; г) LINE, ARC, DIMLINEAR

**Шкала оценивания**: пятнадцатибалльная.

### **Критерии оценивания:**

Каждый вопрос (задание) в тестовой форме оценивается по дихотомической шкале: выполнено – 1 балл, не выполнено – 0 баллов.

Применяется следующая шкала перевода баллов в оценку по 5-балльной шкале:

- **13-15 баллов** соответствуют оценке **«отлично»**;
- **10-12 баллов** оценке **«хорошо»**;
- **7-9 баллов** оценке **«удовлетворительно»**;
- **6 баллов и менее** оценке **«неудовлетворительно»**

# *1.3. ТВОРЧЕСКИЕ ЗАДАНИЯ*

*Раздел (тема) 5 дисциплины «Выполнение композиций из геометрических фигур с использованием графических редакторов»*

1. Разработать пользовательский узор в векторном графическом редакторе.

- 2. Разработать средствами компьютерной графики элемент фирменного стиля логотип.
- 3. Разработать рисунок для вышивки средствами компьютерной графики.
- 4. Разработать объекты с имитацией объема в векторном графическом редакторе
- 5. Разработать узор типа калейдоскоп и использовать его в качестве заливки объектов легкой промышленности.
- 6. Разработать стилевого коллажа при разработке дизайн-проектов.
- 7. Разработать композицию, являющуюся творческим источником в создании коллекции женской одежды.

*Раздел (тема) 6 дисциплины «Основы компьютерного проектирования дизайна одежды»*

- 1. Построить в векторном графическом редакторе эскиз один из видов женской одежды (юбка, жакет, платье, брюки и т.д.).
- 2. Построить в векторном графическом редакторе эскиз один из видов детской одежды (юбка, платье, брюки и т.д.).
- 3. Разработать цветовое оформление проектируемого изделия используя различные виды заливок: одноцветную, градиентную, заливка узором, фактурную.
- 4. Разработать библиотеку деталей швейного изделия для автоматизированного формирования эскиза средствами компьютерной графики.
- 5. Разработать творческое решение аксессуаров для одежды средствами компьютерной графики

*Раздел (тема) 7 дисциплины «Основные подходы к конструированию на основе компьютерных технологий»*

- 1. Разработать эскиз базовой модели одежды согласно выданному заданию на фигуре человека (вид спереди, вид сзади) в графической CAD-системе.
- 2. Разработать модельный ряд в соответствии с базовым эскизом и выполнить его в графической CAD-системе.
- 3. Разработать технологическую карту обработки изделия в графической CADсистеме.
- 4. Разработать электронный каталог проектируемых изделий

### **Шкала оценивания:** пятибалльная.

**Критерии оценивания** (нижеследующие критерии оценки являются примерными и могут корректироваться):

**5 баллов** (или оценка **«отлично»**) выставляется обучающемуся, если творческое задание выполнено точно и полно; задание выполнен полностью самостоятельно и демонстрирует сформированные у автора навыки проектной деятельности; в творческом задании реализован креативный подход: предложено оригинальное (или инновационное) решение; сформулированы мотивированные выводы; рекомендации обоснованы и объективны; безукоризненно выполнены требования к оформлению задания; защита творческого задания (презентация и доклад) осуществлена в яркой, интересной форме.

4 **балла** (или оценка **«хорошо»**) выставляется обучающемуся, если творческое задание в целом выполнено; творческое задание выполнено с незначительным участием преподавателя (консультации) и демонстрирует владение автором большинством навыков, необходимых для осуществления проектной деятельности; в творческом задании

реализован стандартный подход: предложено типовое решение; выводы (заключение) доказательны; осуществлена попытка сделать практические рекомендации; имеются незначительные погрешности в содержании и (или) оформлении задания; защита творческого задания (презентация и доклад) осуществлена в традиционной академической форме.

**3 балла** (или оценка **«удовлетворительно»**) выставляется обучающемуся, если творческое задание выполнено неточно и (или) неполно; выполнение творческого задания происходило при постоянном участии и помощи преподавателя; предложено наиболее простое, но допустимое решение; в творческом задании имеются недочеты и ошибки; выводы (заключение) не бесспорны; рекомендации имеются, но носят формальный характер; очевидны недочеты в оформлении задания; защита творческого задания осуществлена в устной форме (без презентации) или доклад не отражал основное содержание проекта (или презентация не отражала основные положения доклада).

**2 балла** (или оценка **«неудовлетворительно»**) выставляется обучающемуся, если творческое задание не выполнено или выполнено менее чем наполовину, при этом автор не обращался (или недостаточно обращался) к преподавателю за консультацией или помощью; в творческом задании допущены грубые ошибки; отсутствует вывод или автор испытывает затруднения с выводами (заключение носит формальный характер); не соблюдаются требования к оформлению задания; защита проекта представляла собой неструктурированные рассуждения автора с отклонением от темы творческого задания

# *1.4. ПРОЕКТЫ*

*Раздел (тема) 9 дисциплины «Конструктивное моделирование базовой конструкции с помощью на основе компьютерных технологий»*

- 1. Спроектировать модельную конструкцию женского поясного изделия в графической CAD-системе.
- 2. Спроектировать модельную конструкцию женского плечевого изделия в графической CAD-системе.
- 3. Спроектировать модельную конструкцию детского поясного изделия в графической CAD-системе.
- 4. Спроектировать модельную конструкцию детского плечевого изделия в графической CAD-системе.
- 5. Спроектировать модельную конструкцию мужского поясного изделия в графической CAD-системе.
- 6. Спроектировать модельную конструкцию мужского плечевого изделия в графической CAD-системе.

*Раздел (тема) 10 дисциплины «Компьютерные технологии в проектировании изделий легкой промышленности»*

- 1. Спроектировать в графической CAD-системе конструкторскотехнологическую документацию на изготовление женского поясного изделия (построить лекала, выполнить раскладку лекал, определить площадь лекал и процент межлекальных отходов)
- 2. Спроектировать в графической CAD-системе конструкторскотехнологическую документацию на изготовление женского плечевого изделия (построить лекала, выполнить раскладку лекал, определить площадь лекал и процент межлекальных отходов)
- 3. Спроектировать в графической CAD-системе конструкторскотехнологическую документацию на изготовление детского поясного изделия (построить лекала, выполнить раскладку лекал, определить площадь лекал и процент межлекальных отходов)
- 4. Спроектировать в графической CAD-системе конструкторскотехнологическую документацию на изготовление детского плечевого изделия (построить лекала, выполнить раскладку лекал, определить площадь лекал и процент межлекальных отходов)
- 5. Спроектировать в графической CAD-системе конструкторскотехнологическую документацию на изготовление мужского поясного изделия (построить лекала, выполнить раскладку лекал, определить площадь лекал и процент межлекальных отходов)
- 6. Спроектировать в графической CAD-системе конструкторскотехнологическую документацию на изготовление мужского плечевого изделия (построить лекала, выполнить раскладку лекал, определить площадь лекал и процент межлекальных отходов)

#### **Шкала оценивания:** пятибалльная.

**Критерии оценивания** (нижеследующие критерии оценки являются примерными и могут корректироваться):

**5 баллов** (или оценка **«отлично»)** выставляется обучающемуся, если задание на проект выполнено точно и полно; проект выполнен полностью самостоятельно и демонстрирует сформированные у автора навыки проектной деятельности; в проекте реализован креативный подход: предложено оригинальное (или инновационное) решение; сформулированы мотивированные выводы; рекомендации обоснованы и объективны; безукоризненно выполнены требования к оформлению проекта; защита проекта (презентация СТУ и доклад) осуществлена в яркой, интересной форме.

**4 балла** (или оценка **«хорошо»**) выставляется обучающемуся, если задание на проект в целом выполнено; проект выполнен с незначительным участием преподавателя (консультации) и демонстрирует владение автором большинством навыков, необходимых для осуществления проектной деятельности; в проекте реализован стандартный подход: предложено типовое решение; выводы (заключение) доказательны; осуществлена попытка сделать практические рекомендации; имеются незначительные погрешности в содержании и (или) оформлении проекта; защита проекта (презентация и доклад) осуществлена в традиционной академической форме.

**3 балла** (или оценка **«удовлетворительно»**) выставляется обучающемуся, если задание на проект выполнено неточно и (или) неполно; выполнение проекта происходило при постоянном участии и помощи преподавателя; предложено наиболее простое, но допустимое решение; в проекте имеются недочеты и ошибки; выводы (заключение) не бесспорны; рекомендации имеются, но носят формальный характер; очевидны недочеты в оформлении проекта; защита проекта осуществлена в устной форме (без презентации) или доклад не отражал основное содержание проекта (или презентация не отражала основные положения доклада).

**2 балла** (или оценка **«неудовлетворительно»**) выставляется обучающемуся, если задание на проект не выполнено или выполнено менее чем наполовину, при этом автор не обращался (или недостаточно обращался) к преподавателю за консультацией или помощью; в проекте допущены грубые ошибки; отсутствует вывод или автор испытывает затруднения с выводами (заключение носит формальный характер); не соблюдаются требования к оформлению проекта; защита проекта представляла собой неструктурированные рассуждения автора с отклонением от темы проекта.

# **2 ОЦЕНОЧНЫЕ СРЕДСТВА ДЛЯ ПРОМЕЖУТОЧНОЙ АТТЕСТАЦИИ ОБУЧАЮЩИХСЯ**

# *2.1 БАНК ВОПРОСОВ И ЗАДАНИЙ В ТЕСТОВОЙ ФОРМЕ*

1. Модификация информационной модели изображения, предназначенной для использования в той или иной прикладной области компьютерной графики или специально для работы с тем или иным программным средством называется а) графический документ;

б) дескриптор;

в) графический формат.

2. Действия, направленные на создание изображений, предназначенных для решения той или иной задачи (а иногда — и сами эти изображения) представляют собой а) графический проект;

б) графический файл;

в) графический формат.

3. В каких информационных моделях изображение основывается на математических формулах?

а) векторные;

б) пиксельные;

в) растровые.

4. Какое из перечисленных утверждений соответствует векторному изображению?

а) изображение состоит из разнообразных линий;

б) изображение состоит из массива цифр;

в) изображение состоит из массива точек.

5. Какие из перечисленных особенностей соответствуют векторному изображению?

а) модель изображения сравнительно компактна, объем требующейся для ее размещения памяти зависит только от количества графических объектов, входящих в ее состав, но не от размера изображения;

б) процедура построения информационной модели легко автоматизируется.

Сканирование позволяет строить информационную модель плоского отпечатка,

фотографирование цифровой камерой — реальной сцены или объекта;

в) при малых размерах точек изображение может быть очень реалистичным, передавая все мелкие детали и цветовые нюансы.

6. Какие из перечисленных признаков относятся к пиксельной информационной модели?

а) процедура построения информационной модели легко автоматизируется.

Сканирование позволяет строить информационную модель плоского отпечатка,

фотографирование цифровой камерой — реальной сцены или объекта;

б) изображение можно структурировать с любой степенью детализации;

в) модель изображения сравнительно компактна, объем требующейся для ее размещения памяти зависит только от количества графических объектов, входящих в ее состав, но не от размера изображения.

7. Какой из перечисленных графических форматов относится к растровым? а) bmp;

б) cdr;

- в) pdf.
- 8. Какой из перечисленных форматов не относится к растровым?
- а) dxf;
- б) tiff;
- в)  $ips;$
- г) gif
- 9. Какой из перечисленных графических форматов относится к векторным?
- а) cdr;
- б) bmp;
- в)  $ipg$ ;
- г) gif.
- 10. Какая цветовая модель представлена на рисунке?

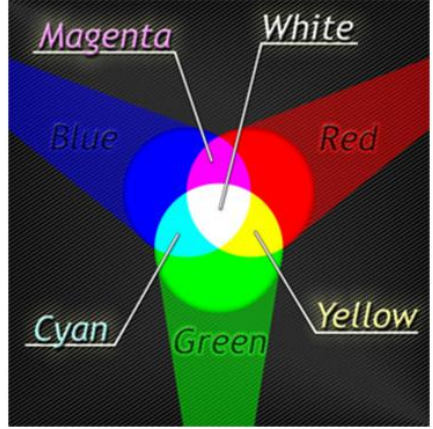

- а) RGB;
- б) CMYK;
- в) перцепционная.
- 11. Какая цветовая модель представлена на рисунке?

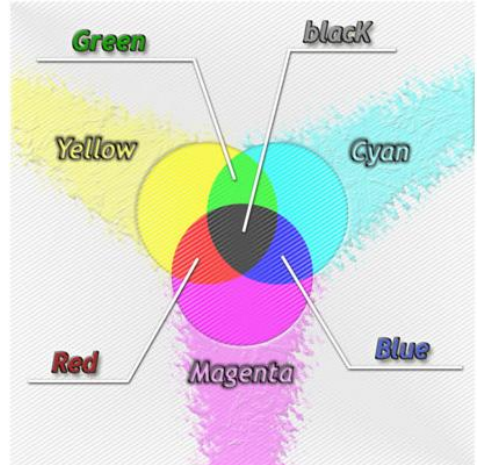

- а) CMYK;
- б) перцепционная;
- в) RGB.
- 12. Аддитивная цветовая модель получается
- а) путем соединения лучей света разных цветов;
- б) вычитанием первичных цветов из общего луча света;
- в) смешиванием вторичных цветов.

13. Субтрактивная цветовая модель получается

а) вычитанием вторичных цветов из общего луча света;

б) вычитанием первичных цветов из общего луча света;

в) путем соединения лучей света разных цветов.

14. Какие из перечисленных программ относятся к векторным графическим редакторам?

а) CorelDraw;

б) Photoshop;

в) Mathcad.

15. Какие из перечисленных программных продуктов относятся к растровым графическим редакторам?

а) Photoshop;

б) AutoCAD;

в) CorelDraw.

16. Дескриптор - это

а) структурный элемент информационной модели изображения, представляющий собой совокупность данных, содержащих в себе информацию об отдельном структурном элементе изображения;

б) алгоритм, выполнение которого позволяет изменять текущее состояние модели; в) стандартизованная структура данных, в которую преобразуется графический документ.

17. Процедура построения изображения, соответствующего текущему состоянию информационной модели называется

а) рендерингом;

б) экспортом;

в) сканированием.

18. Автоматический процесс анализа отпечатка на прозрачном или непрозрачном носителе, в результате которого строится информационная модель пиксельного изображения называется

а) сканированием;

б) редактированием;

в) рендерингом.

19. Разбиение плоскости на одинаковые по форме выпуклые области, прилегающие друг к другу без зазоров называется

а) растрированием;

б) сканированием;

в) импортом;

г) фрагментацией.

20. В виде какой цветовой модели изображение представлено на экране монитора

а) RGB;

б) CMY;

в) CMYK.

21. Цветовая модель, представленная на рисунке, используется

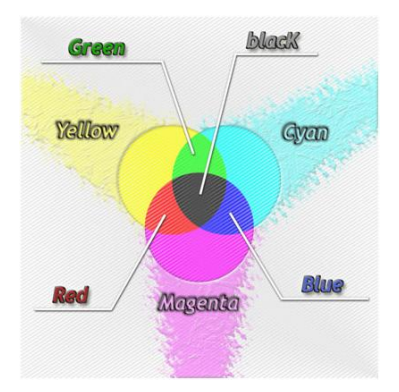

а) при печати изображения на принтере;

б) при выводе изображения на экран монитора компьютера;

в) при выводе изображения на экран графического планшета.

22. Под цветовым тоном понимается

а) свет с доминирующей длиной волны;

б) чистота цвета;

в) интенсивность, с которой энергия света воздействует на рецепторы глаза.

23. Насыщенность определяет

а) соотношение между основной, доминирующей компонентой цвета и всеми остальными длинами волн (количеством серого), участвующими в формировании цвета;

б) интенсивность, с которой энергия света воздействует на рецепторы глаза;

в) свет с доминирующей длиной волны.

24. Интенсивность, с которой энергия света воздействует на рецепторы

человеческого глаза- это

а) яркость;

б) насыщенность;

в) цветовой тон.

25. Полное количество цветов, представляемых RGB моделью равно

а) 256 х 256 х 256;

б) 100 х 100 х 100 х 100;

в) 100 х 100 х 100;

г) 256 х 256 х 256 х 256.

26. Выберите устройства, относящееся к устройствам автоматического вычерчивания схем, сложных чертежей

а) дигитайзер;

б) плоттер;

в) каттер

27. Дигитайзер это

а) устройство для преобразования готовых (бумажных) изображений в цифровую форму;

б) устройство для автоматического вычерчивания с большой точностью рисунков;

в) устройство для автоматического вырезания схем, сложных чертежей.

28. Выберите технологию построения представленного эскиза в векторном графическом редакторе

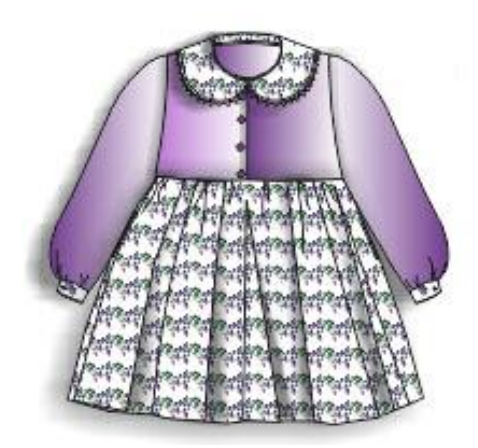

- а) 1. Построение деталей детского платья с использованием кривой Безье
	- 2. Заливка полноцветным узором воротника, юбки, складок и манжет
	- 3. Градиентная заливка рукавов и лифа платья
	- 4. Применение эффекта тени для складок юбки
	- 5. Объединение всех деталей в готовый эскиз
- б) 1. Построение деталей детского платья с использованием кривой Безье
	- 2. Заливка текстурой воротника, юбки, складок и манжет
	- 3. Однородная заливка рукавов и лифа платья
	- 4. Применение эффекта тени для складок юбки
	- 5. Объединение всех деталей в готовый эскиз
- в) 1. Построение деталей детского платья с использованием кривой Безье
	- 2. Заливка растровым узором воротника, юбки, складок и манжет
	- 3. Градиентная заливка рукавов и лифа платья
	- 4. Применение трехмерного эффекта вытягивания для складок юбки
	- 5. Объединение всех деталей в готовый эскиз
- г) 1. Построение деталей детского платья с использованием кривой Безье
	- 2. Заливка полноцветным узором воротника, юбки, складок и манжет
	- 3. Однородная заливка рукавов и лифа платья
	- 4. Применение эффекта перетекания для складок юбки
	- 5. Объединение всех деталей в готовый эскиз

29. Какие виды заливок применялись при колористическом оформлении представленного эскиза

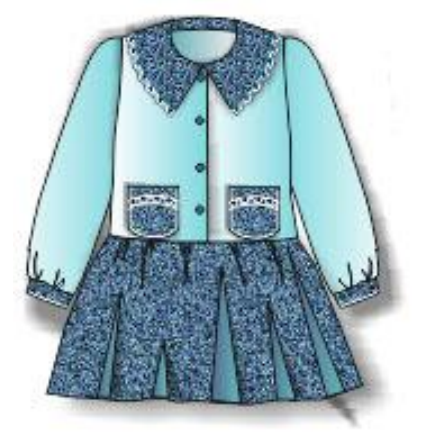

- а) градиентная заливка, заливка узором;
- б) однородная заливка, заливка узором;

в) однородная заливка, заливка текстурой.

30. Какой эффект был использован в данном эскизе для придания объема складкам на юбке

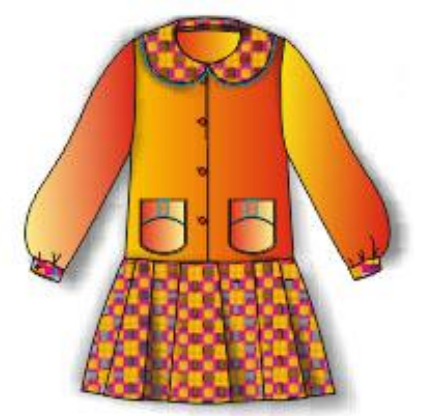

- а) эффект тени;
- б) трехмерного эффекта вытягивания;
- в) эффект искажения.
- 31. На данном изображение представлено

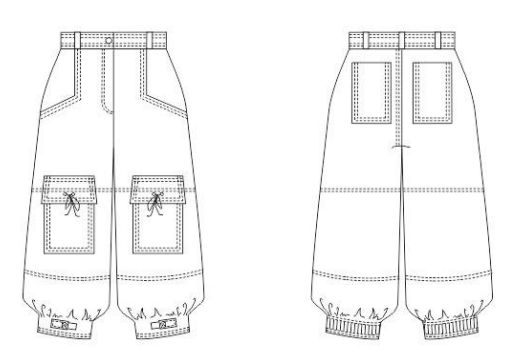

- а) векторное изображение;
- б) растровое изображение;
- в) пиксельное изображение;
- г) верны ответы «б» и «в».
- 32. На данном изображении представлено

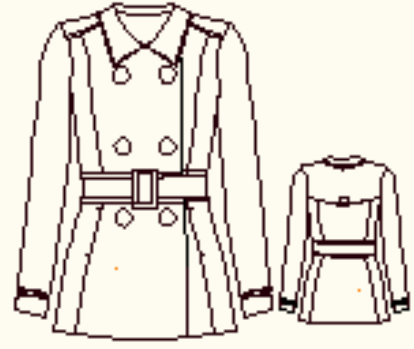

- а) растровое изображение;
- б) векторное изображение;
- в) изображение фрактальной графики.

33. Выберите из представленного перечня программу для построения представленного эскиза

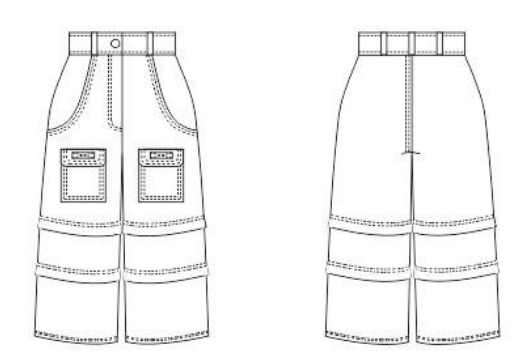

- а) CorelDraw;
- б) Paint;
- в) Imagine.

34. Какие из перечисленных средств векторного редактора использовались при построении представленного изображения

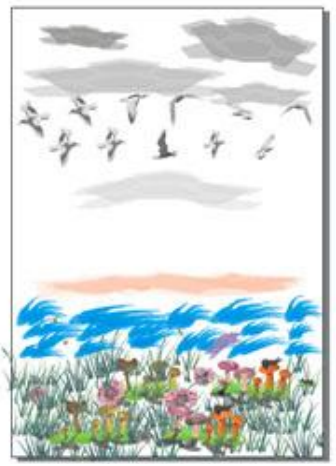

- а) распылитель;
- б) перо;
- в) текстурная заливка;

35. Какие из перечисленных средств векторного редактора не использовались при построении представленного изображения

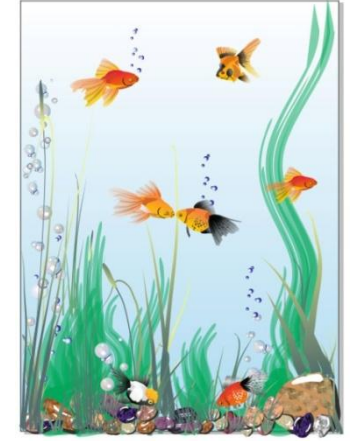

- а) кривая безье;
- б) распылитель;
- в) кисть;

36. Какой инструмент растрового графического редактора использовался при переходе представленного изображения из состояния 1 в состояние 2

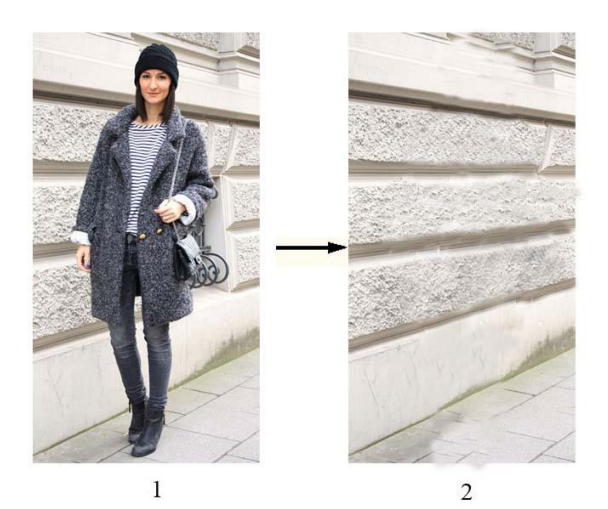

- а) штамп;
- б) размытие;
- в) осветлитель.

37. Какой инструмент растрового графического редактора использовался при переходе представленного изображения из состояния 1 в состояние 2

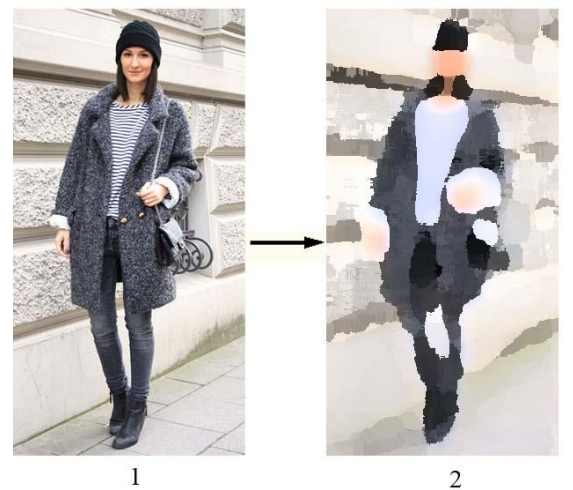

а) художественный фильтр;

- б) размытие;
- в) осветлитель;

г) штамп

38. CorelDRAW: Что можно сказать об объекте типа эллипс? (выберите все возможные варианты)

а) с клавишей CTRL можно при создании объекта сделать круг; у эллипса можно вырезать конкретный сектор; из эллипса можно сделать дугу

б) эллипс нельзя сделать прозрачным

в) у эллипса нельзя поменять толщину конура

- 39. Какие виды опорных точек (узлов) не существую в программе CorelDRAW?
- а) взаимосвязанный узел, гибкий перегиб

б) симметричный узел

в) узел перегибом

г) сглаженный узел

40. В каком варианте должен быть разработан логотип, если его будут использовать и на маленьких визитках, и на больших объектах наружной рекламы?

а) в векторном

б) в текстовом

в) в растровом

г) в формате PSD

д) в формате JPEG

41. Можно ли в программе CorelDRAW с помощью инструмента редактирования кривой (Shape Tool) изменить форму букв текстового объекта, оставив его пригодным для дальнейшего редактирования как текст?

а) нет

б) да

в) только для простого текста

г) только для фигурного текста

42. CorelDRAW: Вы преобразовали базовую фигуру прямоугольник в кривые (Convert to Curves). Сможете ли вы одним движением скруглить углы такого прямоугольника?

а) нет, этого нельзя делать с кривой

б) да, с помощью инструмента Shape (Форма)

в) да, с помощью функций на панели свойств для выделенного Прямоугольника

43. Какие основные цвета применяются в модели CMYK?

а) голубой, пурпурный, желтый, черный

б) красный, голубой желтый, синий

в) красный, зеленый, синий, черный

г) голубой, пурпурный, желтый, синий

44. Компьютерная графика, предназначенная для графической обработки результатов расчетов, проведения вычислительных экспериментов с наглядным представлением их результатов - это

а) научная графика

б) деловая графика

в) иллюстративная графика

г) художественная графика

45. Компьютерная графика, использующая технические приемы создания движущихся изображений- это

а) компьютерная анимация

б) деловая графика

в) иллюстративная графика

г) трехмерное моделирование

46. Произвольное рисование и черчение на экране компьютера - это

а) иллюстративная графика

б) рекламная графика

в) конструкторская графика

47. Специализированная программа, в функции которой входит управление аппаратными средствами, называется

а) драйвер графического устройства

б) подключаемый модуль (плагин)

в) графический редактор

г) архиватор изображений

48. Выберите из предложенного перечня команду, которая использовалась при переходе графического объекта из состояния 1 в состояние 2 в графической CADсистеме (LibreCAD, AutoCAD)

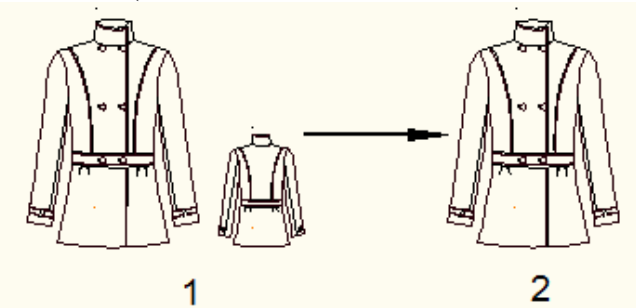

а) ERASE;

- б) MOVE;
- в) COPY;
- г) ROTATE.

49. Выберите из предложенного перечня набор команд, который использовался при построении представленного объекта в графической CAD- системе (LibreCAD, AutoCAD)

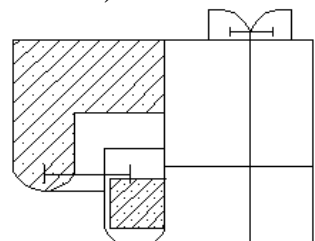

а) LINE, ARC, BHATCH;

- б) PLINE, SPLINE, MLINE;
- в) SPLINE, CIRCLE, BHATCH;
- г) LINE, ARC, DIMLINEAR

50. Выберите из предложенного перечня команду, которая использовалась при переходе графического объекта из состояния 1 в состояние 2 в графической CADсистеме (LibreCAD, AutoCAD)

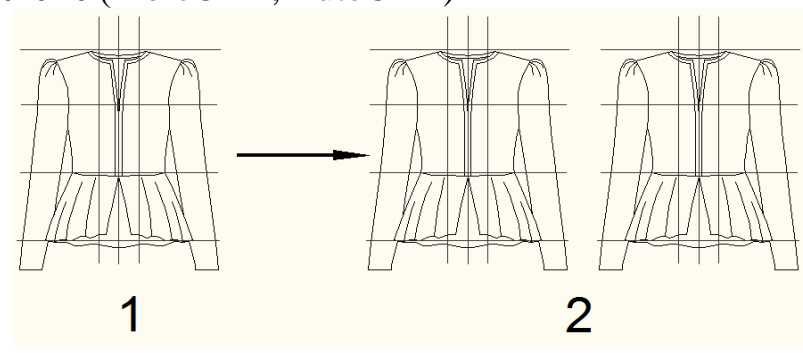

- а) COPY;
- б) MOVE;
- в) ROTATE;
- г) ALIGN.

51. Выберите из предложенного перечня команду, которая использовалась при переходе графического объекта из состояния 1 в состояние 2 в графической CADсистеме (LibreCAD, AutoCAD)

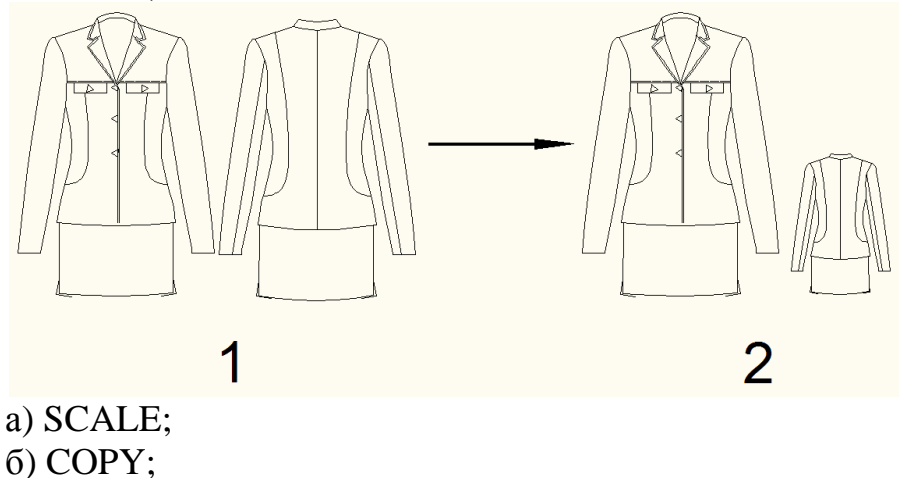

- в) OFFSET;
- 
- г) ARRAY

52. Выберите из предложенного перечня команду, которая использовалась при переходе графического объекта из состояния 1 в состояние 2 в графической CADсистеме (LibreCAD, AutoCAD)

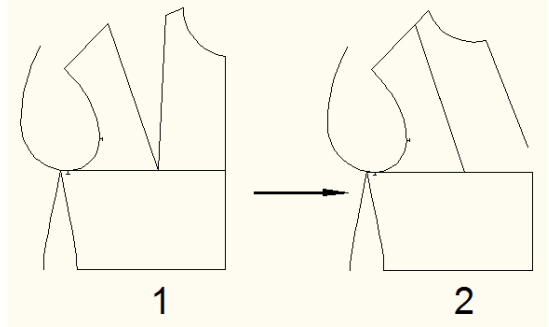

- а) ROTATE;
- б) MOVE;
- в) EXTEND;
- г) TRIM

53. Выберите из предложенного перечня команду, которая использовалась при переходе графического объекта из состояния 1 в состояние 2 в графической CADсистеме (LibreCAD, AutoCAD)

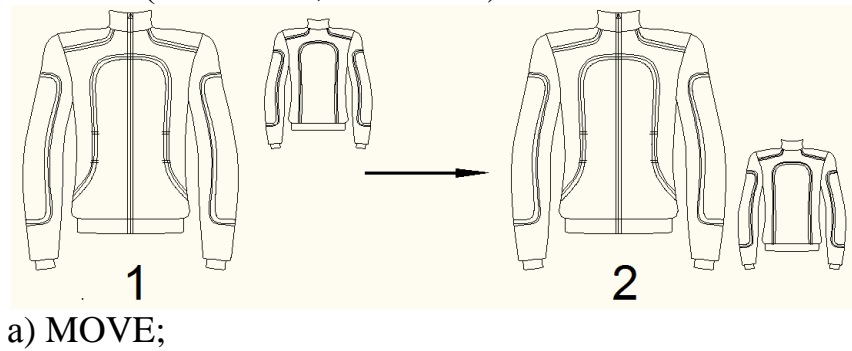

- б) COPY;
- в) ERASE;
- г) ROTATE.

54. Выберите из предложенного перечня команду, которая использовалась при переходе графического объекта из состояния 1 в состояние 2 в графической CADсистеме (LibreCAD, AutoCAD)

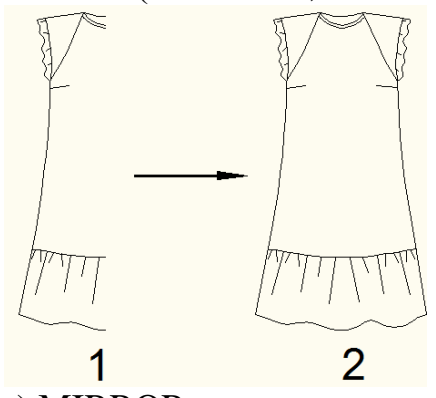

- а) MIRROR;
- б) OFFSET;
- в) STRETCH;
- г) ARRAY.

55. Выберите из предложенного перечня набор команд, который использовался при переходе графического объекта из состояния 1 в состояние 2 в графической CADсистеме (LibreCAD, AutoCAD)

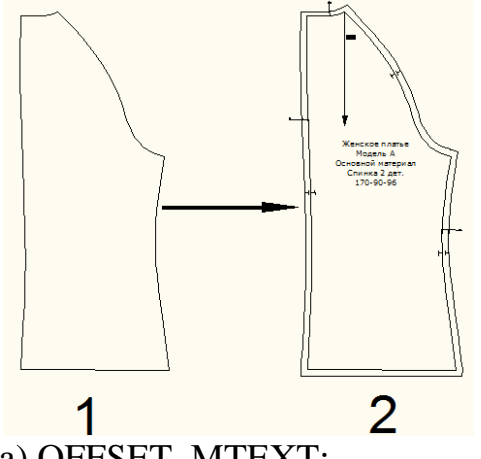

а) OFFSET, MTEXT; б) SOLID, MTEXT; в) MLINE, SPLINE; г) SOLID, SPLINE.

56. Выберите верный вариант команды построения рельефа при преобразовании представленного объекта из состояния 1 в состояние 2 в графической CAD- системе (EleandrCAD, AutoCAD)

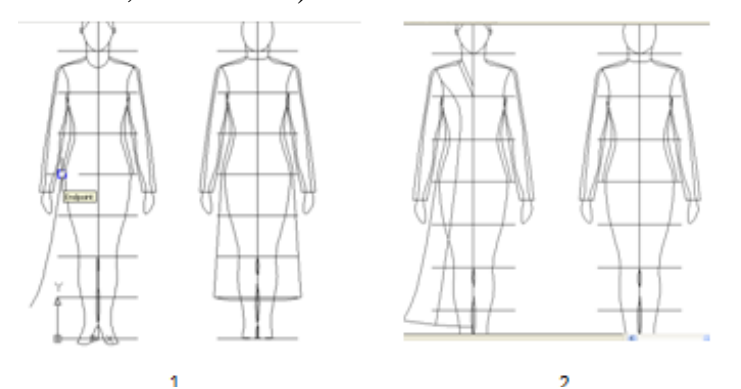

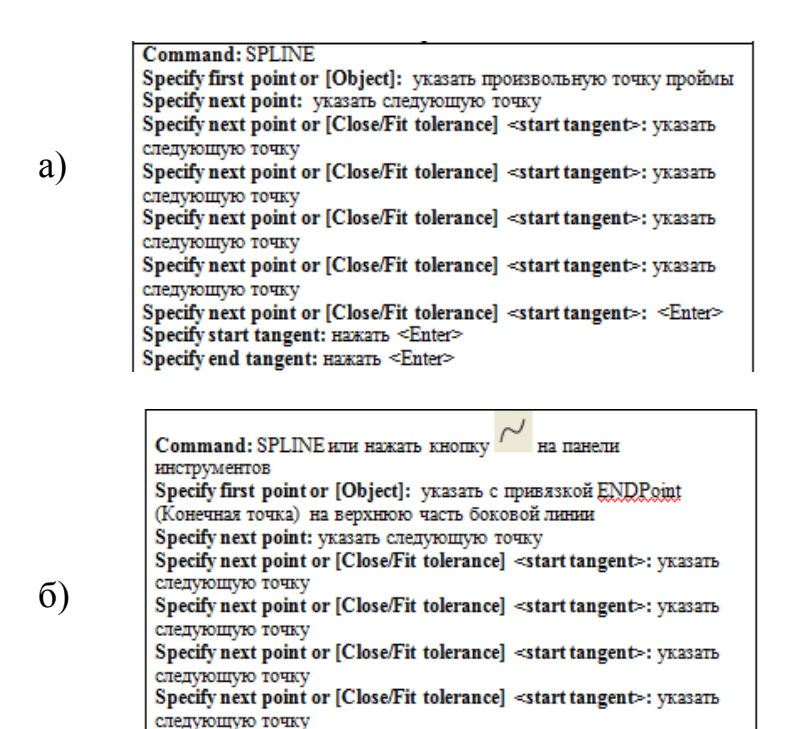

в)

**Command: SPLINE** Specify first point or [Object]: указать с привязкой ENDPoint (Конечная точка) на нижною точку боковой линии Specify next point: указать следующую точку Specify next point or [Close/Fit tolerance] <start tangent>: yxasarb следующую точку Specify next point or [Close/Fit tolerance] <start tangent>: <Enter> Specify start tangent: Hawarb <Enter> Specify end tangent: Hawarb <Enter>

Specify next point or [Close/Fit tolerance] <start tangent>: <Enter>

Specify start tangent: Haxarb <Enter> Specify end tangent: Hawarb <Enter>

57. Выберите верный вариант команды преобразования представленного объекта из состояния 1 в состояние 2 в графической CAD- системе (EleandrCAD, AutoCAD)

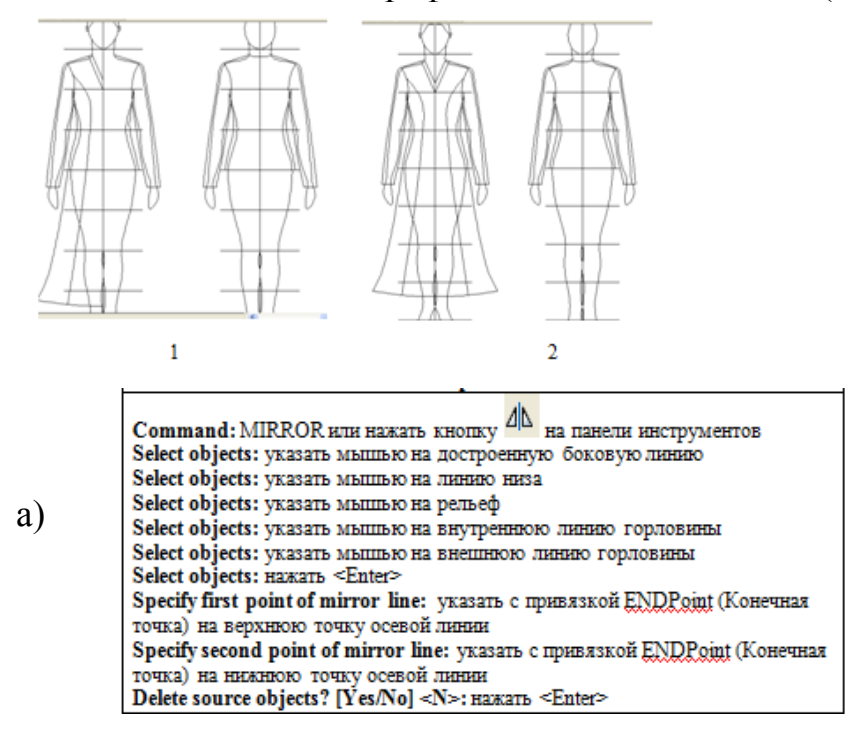

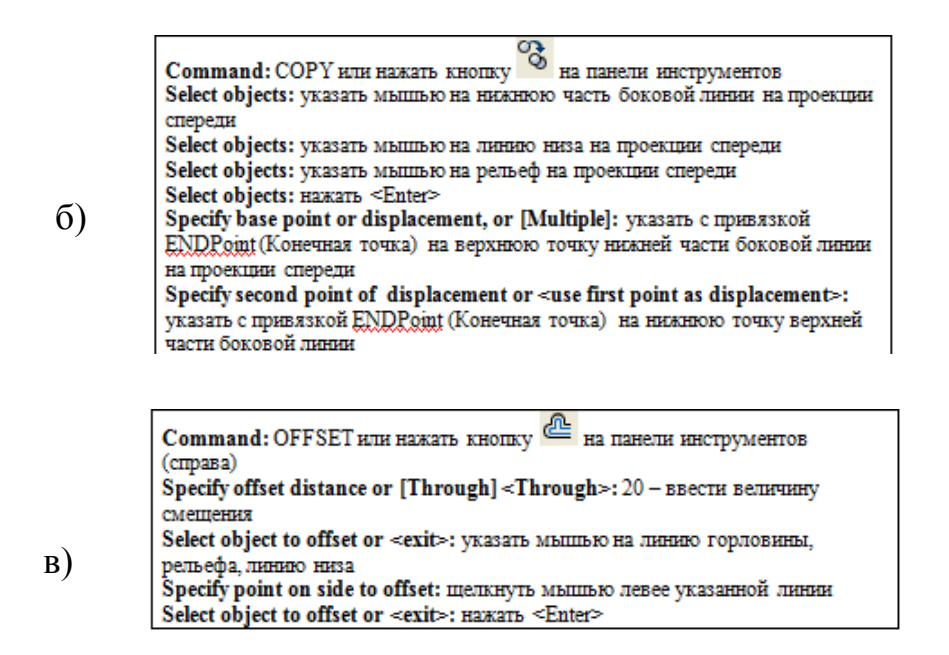

58. Выберите верный вариант команды преобразования представленного объекта из состояния 1 в состояние 2 в графической CAD- системе (EleandrCAD, AutoCAD)

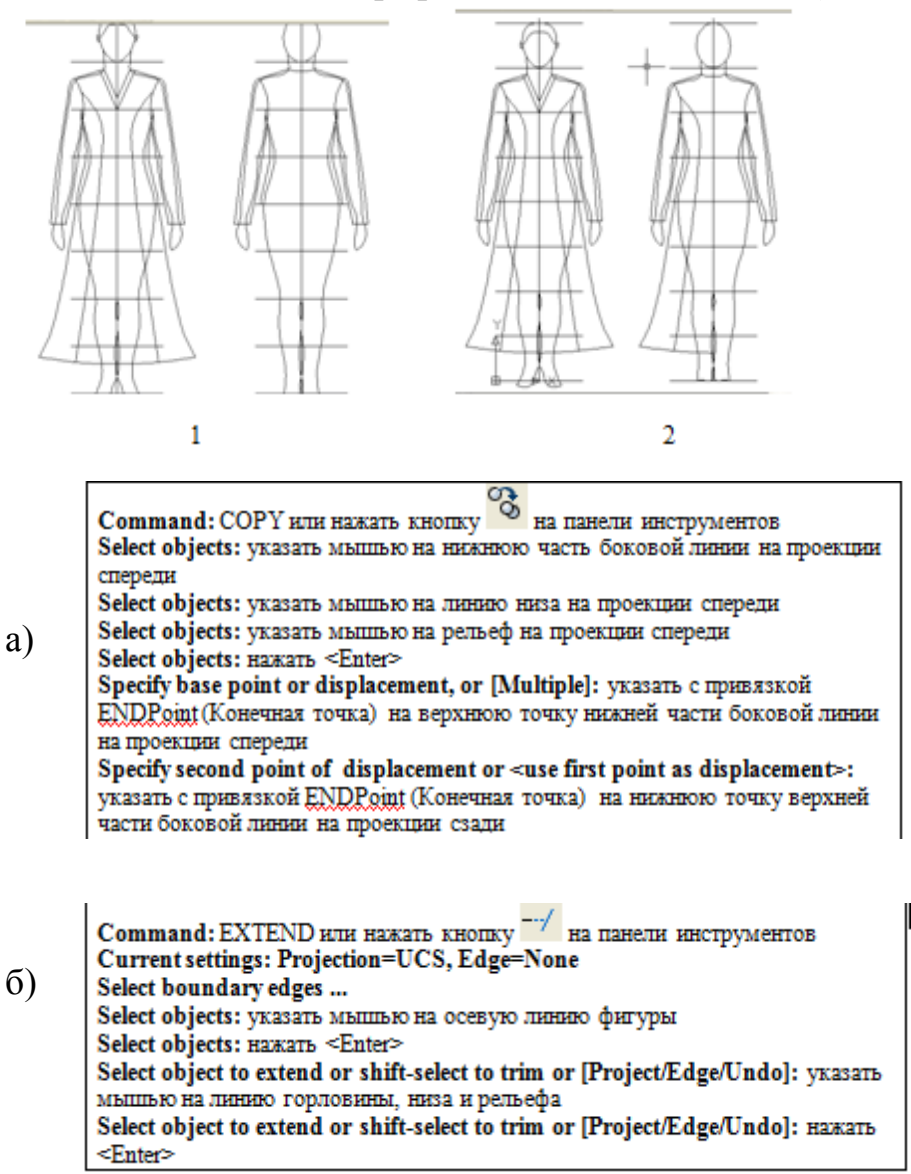

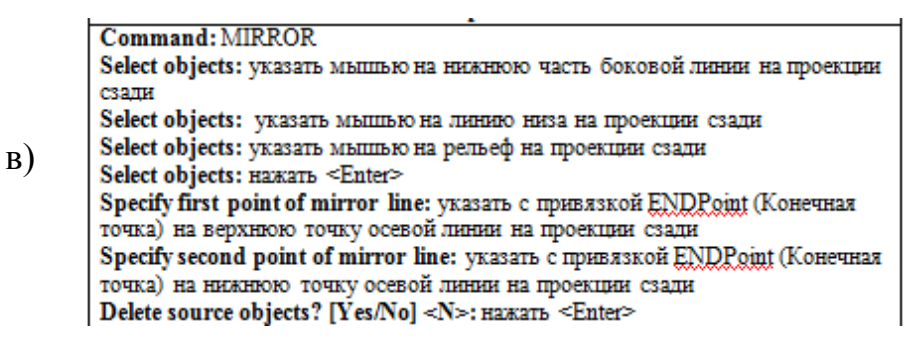

59. Выберите верный вариант команды уменьшения вида сзади в 2 раза в графической CAD- системе (EleandrCAD, AutoCAD)

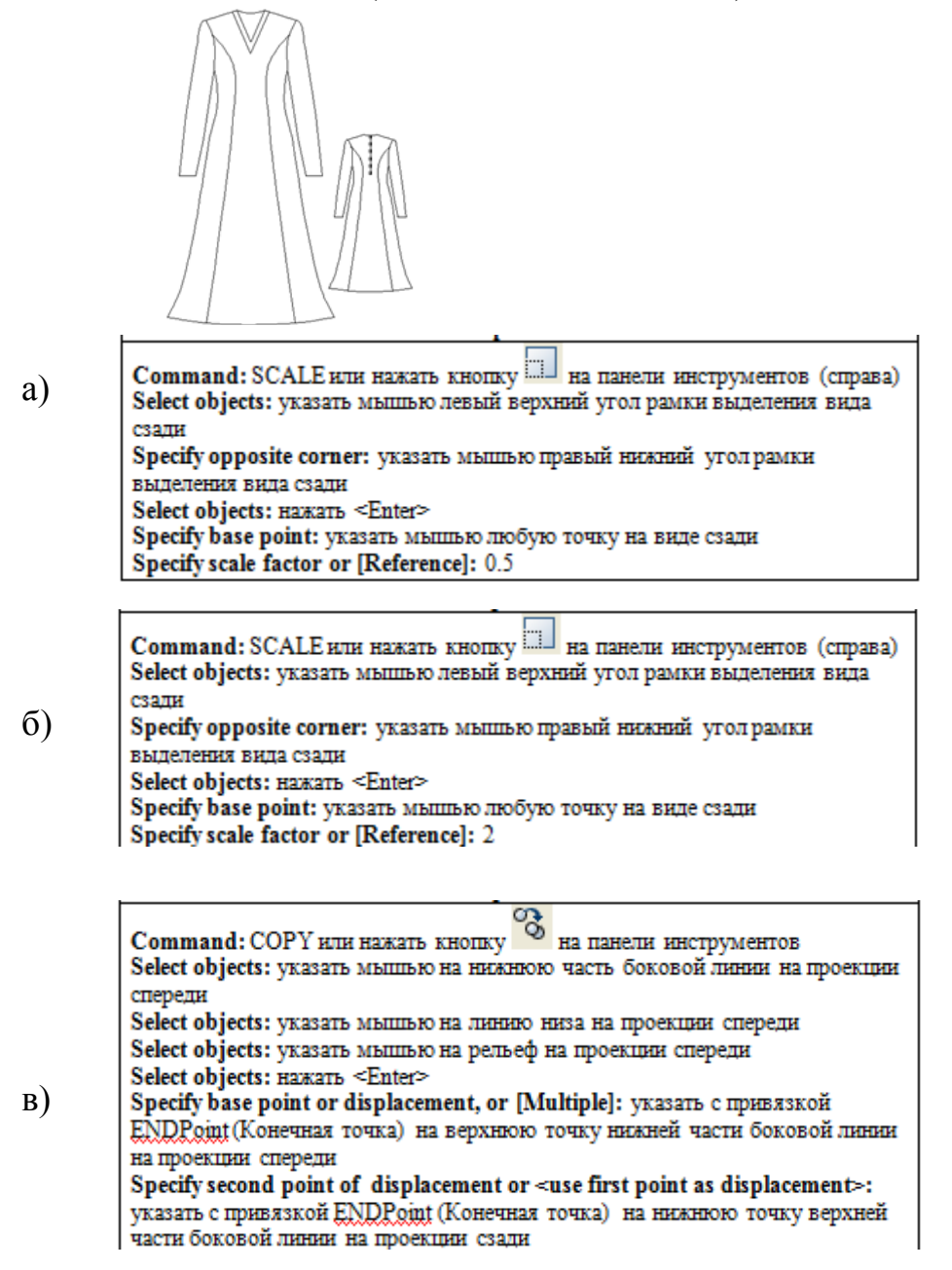

60. Выберите верный вариант набора команд построения т. 331 и 351 в соответствии с представленным рисунком в графической CAD- системе (EleandrCAD, AutoCAD)

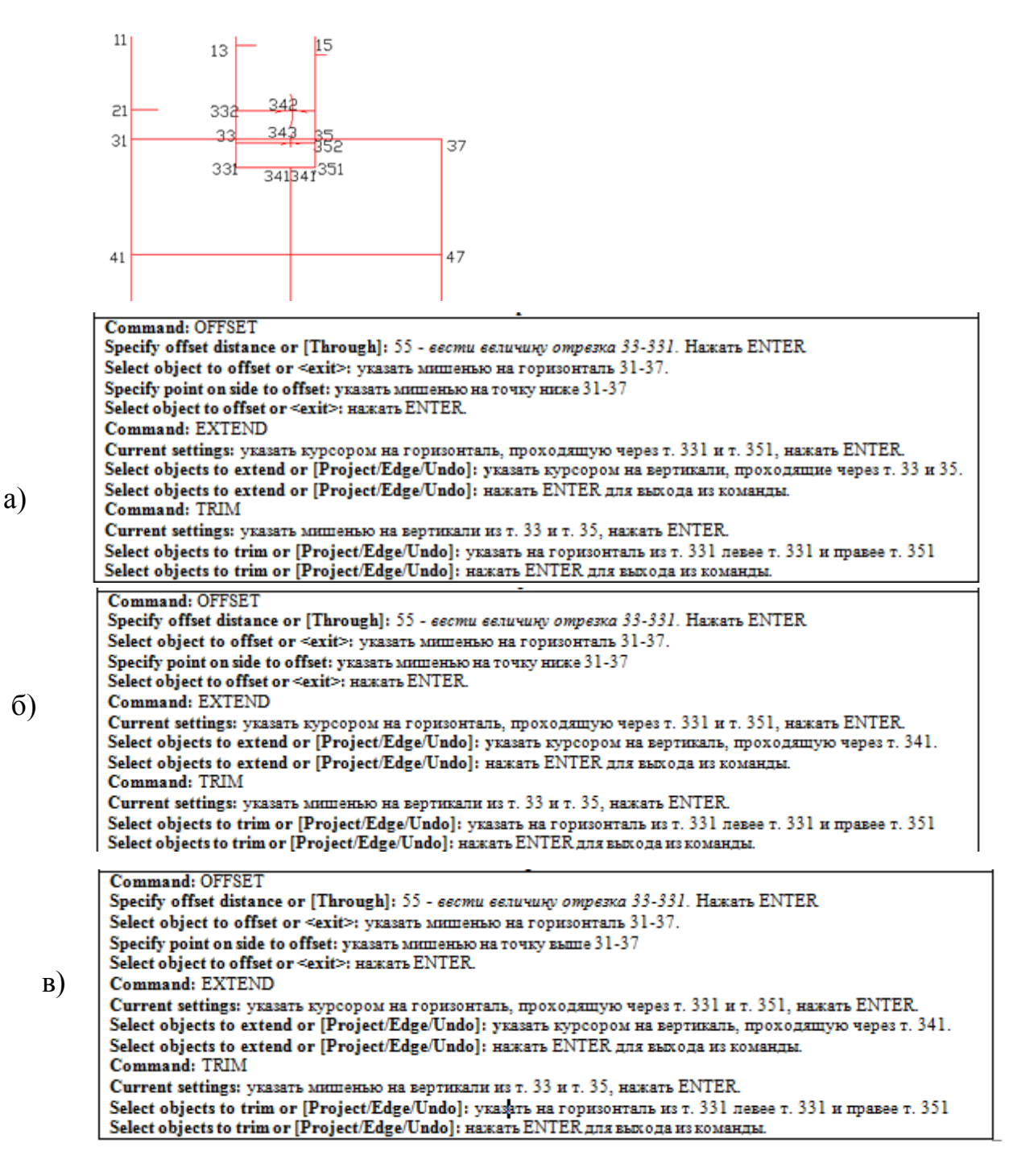

61. Выберите верный вариант набора команд построения т. 342 в соответствии с представленным рисунком в графической CAD- системе (EleandrCAD, AutoCAD)

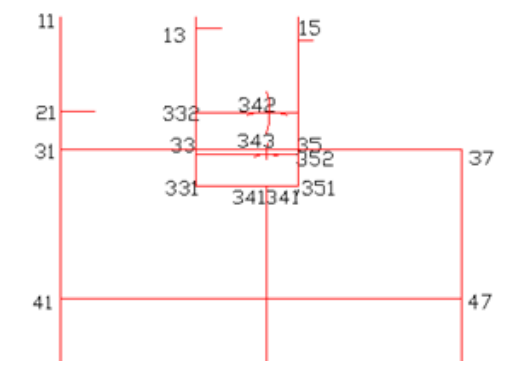

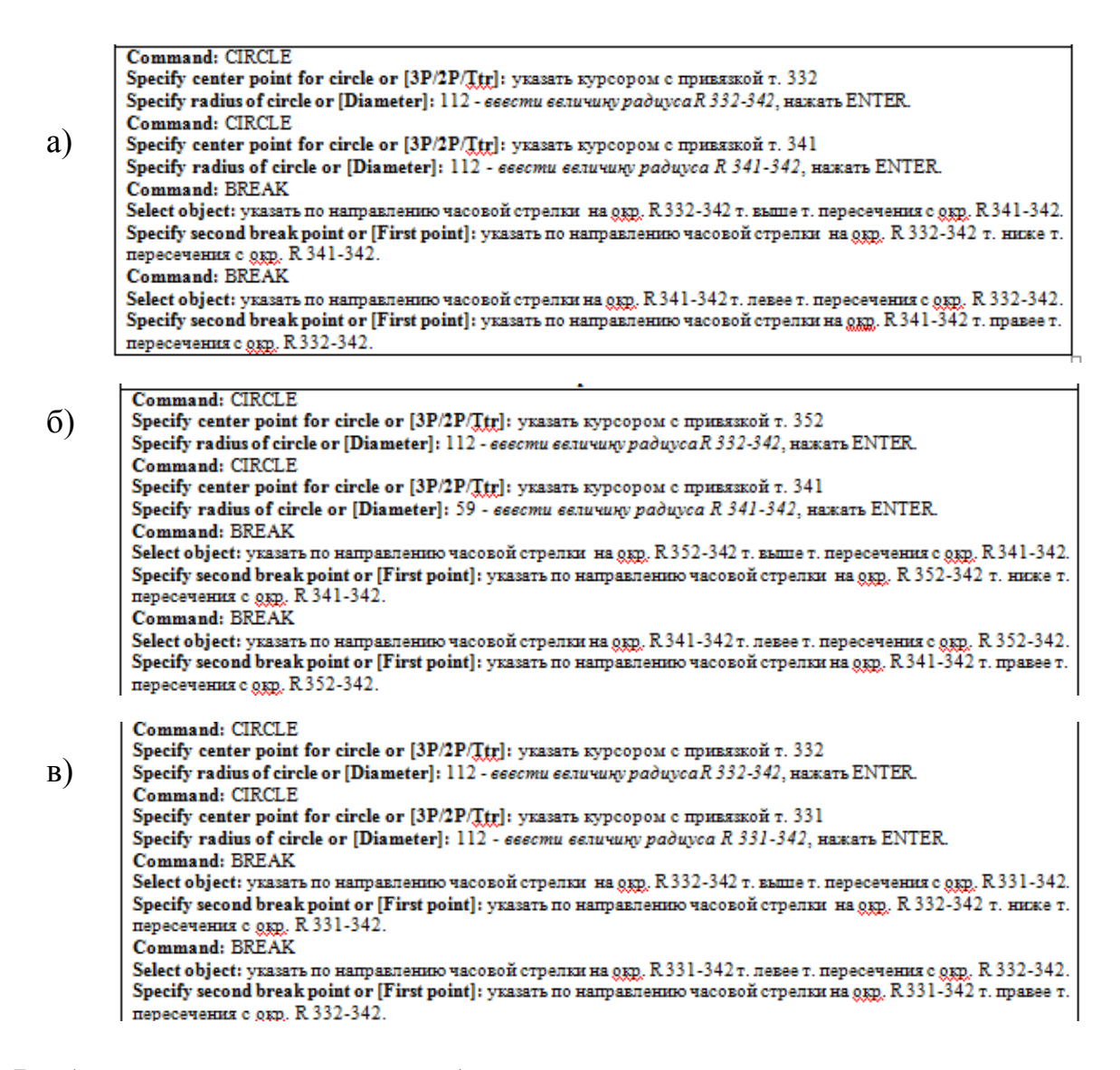

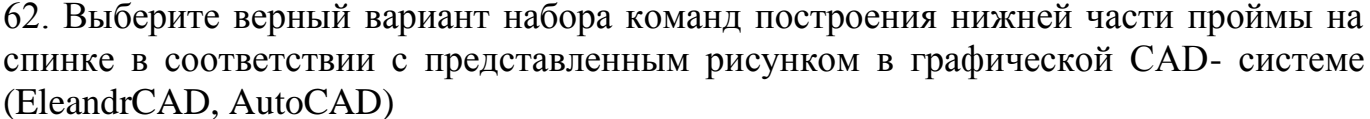

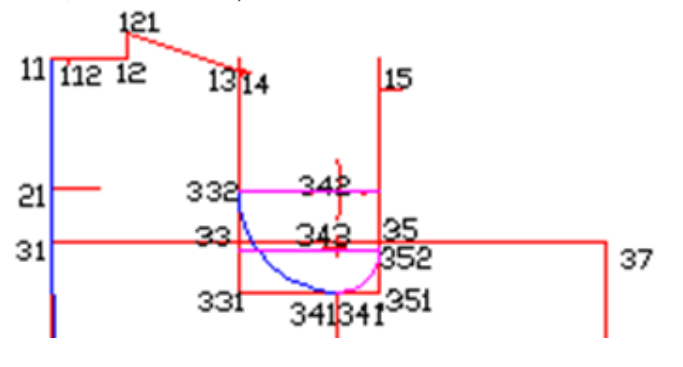

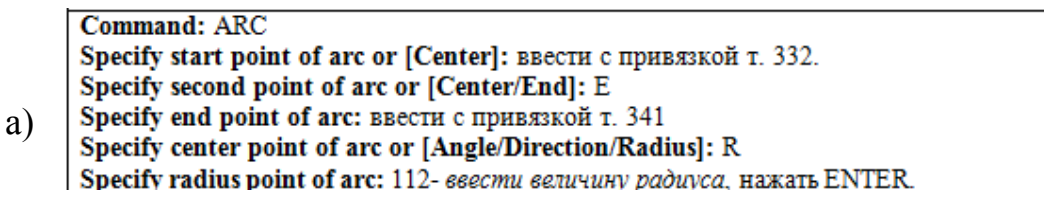

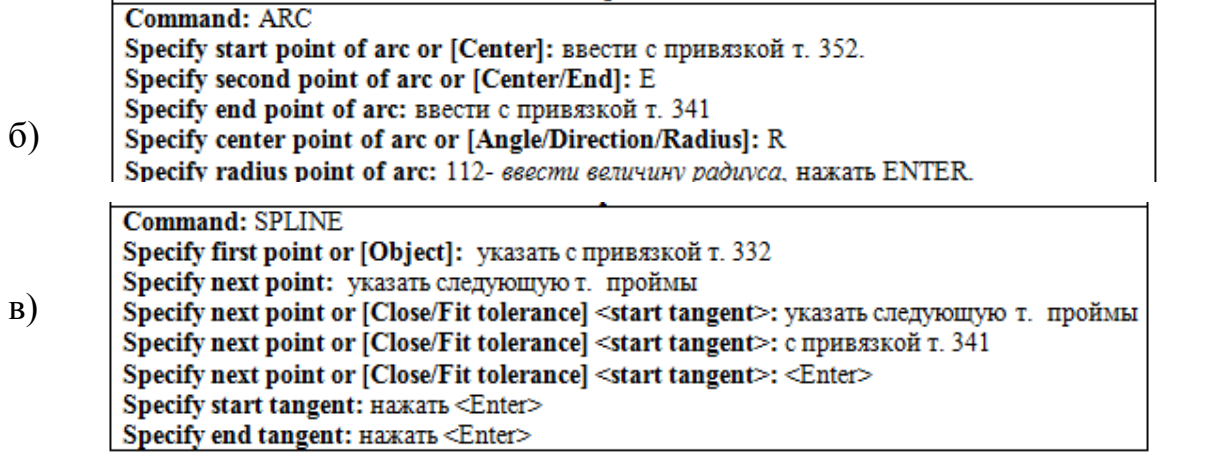

63. Выберите верный вариант набора команд построения отрезка 122-32 в соответствии с представленным рисунком в графической CAD- системе (EleandrCAD, AutoCAD)

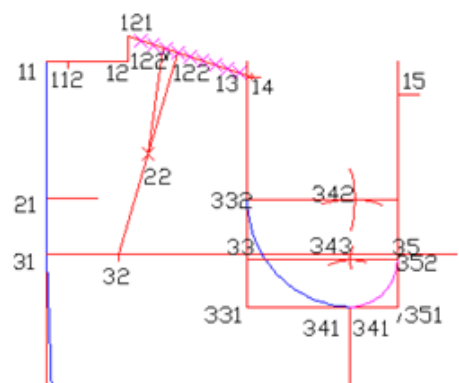

а)

Command: DDPTYPE - указать желаемый тип точки в открывшемся диалоговом окне и нажать ОК. Command: DIVIDE Select object to divide: указать мишенью на линию 121-14. Enter the number of segments or [Block]: 10 - esecmu число сегментов, нажать ENTER. Command: LINE Specify fist point: указать с привязкой т. 31. Specify next point or [Undo]: 74 - отследив направление вправо (<0°), ввести величину отрезка 31-32, нажать ENTER. Specify next point or [Undo]: отследив направление вниз (<270°), указать произвольную точку на небольшом расстоянии от т. 32. Specify next point or [Close/Undo]: Haxars ENTER. Command: LINE Specify fist point: указать с привязкой на четвертую (справа от т. 121) т. деления отр. 121-14. Specify next point or [Undo]: указать с привязкой т. 32 Specify next point or [Close/Undo]: Haxarb ENTER Command: DDPTYPE - указать желаемый тип точки в открывшемся диалоговом окне и нажать ОК.

Command: DIVIDE Select object to divide: указать мишенью на линию 121-12. Enter the number of segments or [Block]: 10 - esecmu число свгментов, нажать ENTER. Command: LINE Specify fist point: указать с привязкой т. 31. Specify next point or [Undo]: 74 - отследив направление влево (<180°), ввести величину отрезка 31-32, нажать ENTER.<br>Specify next point or [Undo]: 0 тследив направление вниз (< 270°), указать произвольную точку на небольш б) расстоянии от т. 32. Specify next point or [Close/Undo]: Haxars ENTER. Command: LINE Specify fist point: указать с привязкой на четвертую (справа от т. 121) т. деления одр. 121-14. Specify next point or [Undo]: yKasarь с привязкой т. 32 Specify next point or [Close/Undo]: Haskara ENTER

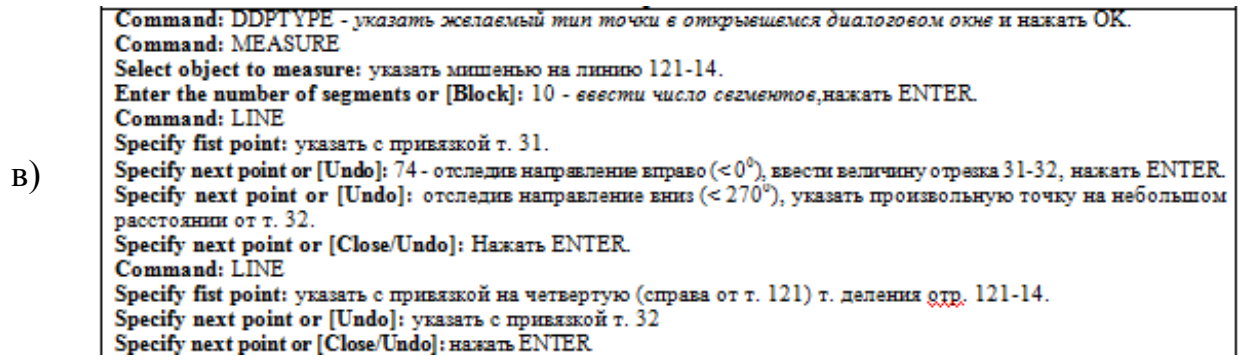

64. Выберите верный вариант набора команд построения т. 361 в соответствии с представленным рисунком в графической CAD- системе (EleandrCAD, AutoCAD)

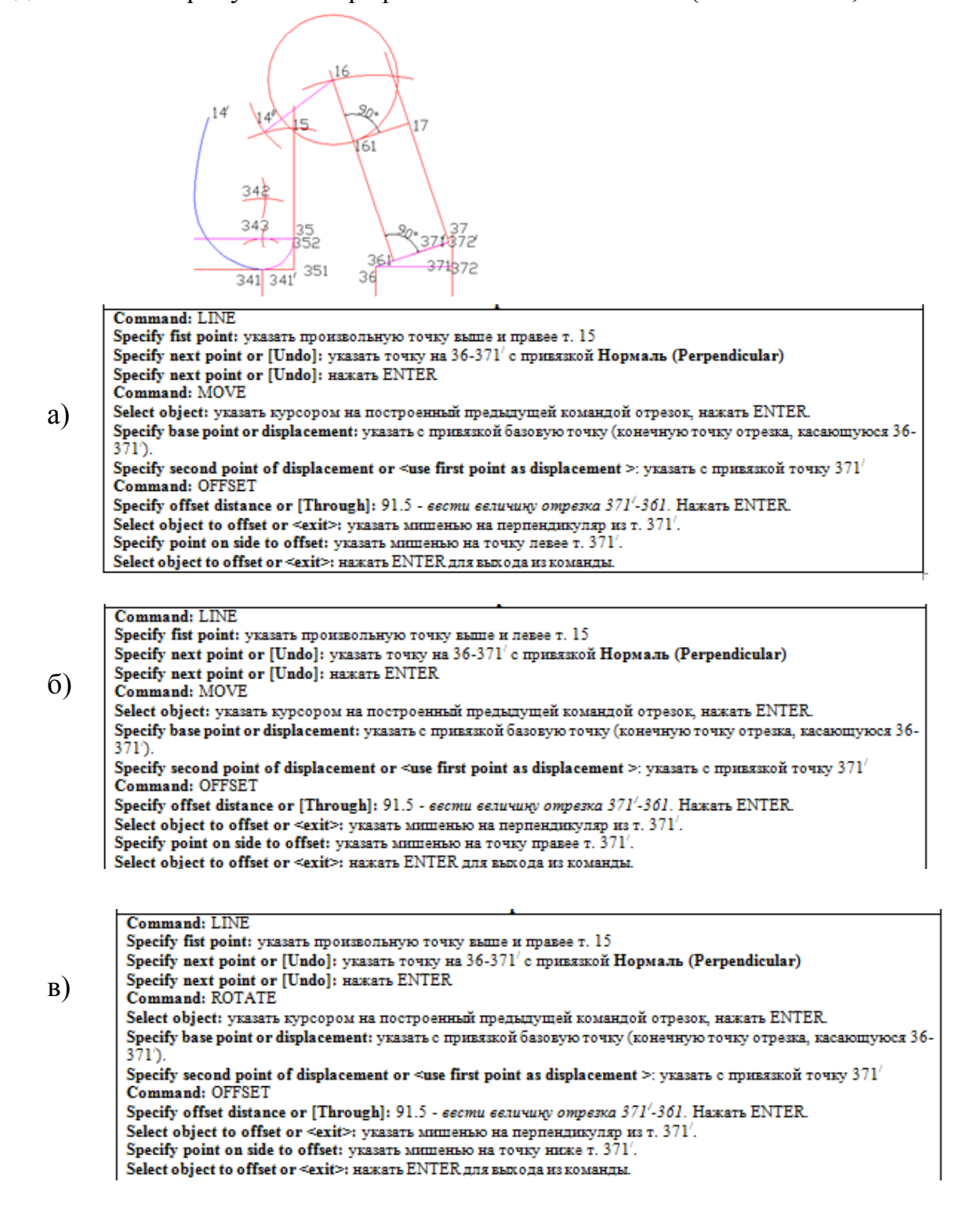

65. Выберите верный вариант набора команд построения горловины переда в соответствии с представленным рисунком в графической CAD- системе (EleandrCAD, AutoCAD)

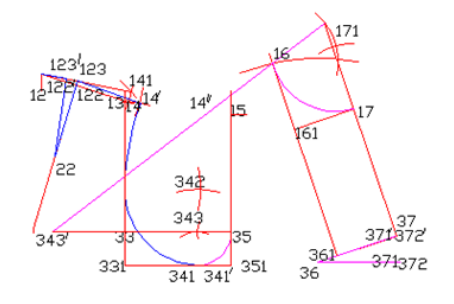

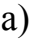

**Command: ARC** Specify start point of arc or [Center]: ввести с привязкой т. 16. Specify second point of arc or [Center/End]: E Specify end point of arc: ввести с привязкой т. 17. Specify center point of arc or [Angle/Direction/Radius]: R Specify radius point of arc: 96.75- ввести величину радиуса. Нажать ENTER.

#### **Command: SPLINE**

Specify first point or [Object]: указать с привязкой т. 16. Specify next point: указать следующую точку Specify next point or [Close/Fit tolerance] <start tangent>: указать следующую точку б) Specify next point or [Close/Fit tolerance] <start tangent>: указать с привязкой т. 17 Specify next point or [Close/Fit tolerance] <start tangent>: <Enter> Specify start tangent: Haxart <Enter> Specify end tangent: Hawart <Enter>

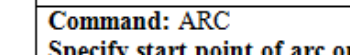

point of arc or [Center]: ввести с привязкой т. 16. в) Specify second point of arc or [Center/End]: E Specify end point of arc: ввести с привязкой т. 171. Specify center point of arc or [Angle/Direction/Radius]: R Specify radius point of arc: 96.75- ввести величину радиуса. Нажать ENTER.

66. Выберите верный вариант набора команд построения верхней части проймы переда в соответствии с представленным рисунком в графической CAD- системе (EleandrCAD, AutoCAD)

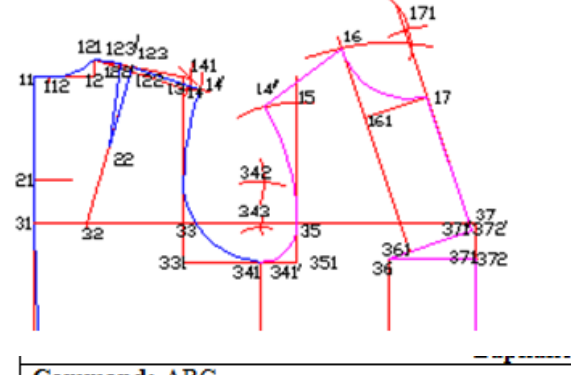

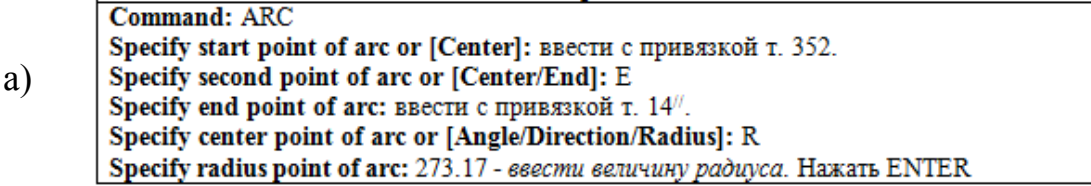

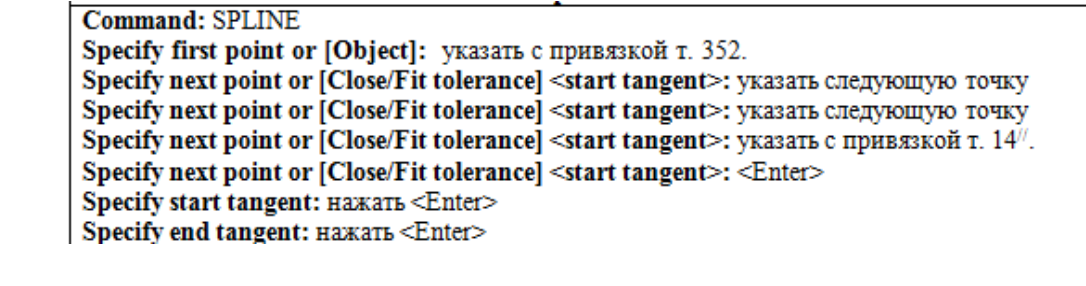

б)

 $Command: ABC$ 

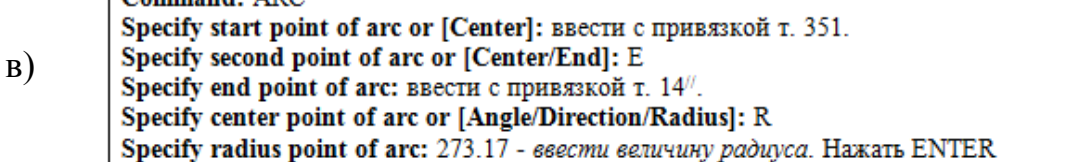

67. Выберите верный вариант набора команд построения ИМК спинки в соответствии с представленным рисунком в графической CAD- системе (EleandrCAD, AutoCAD)

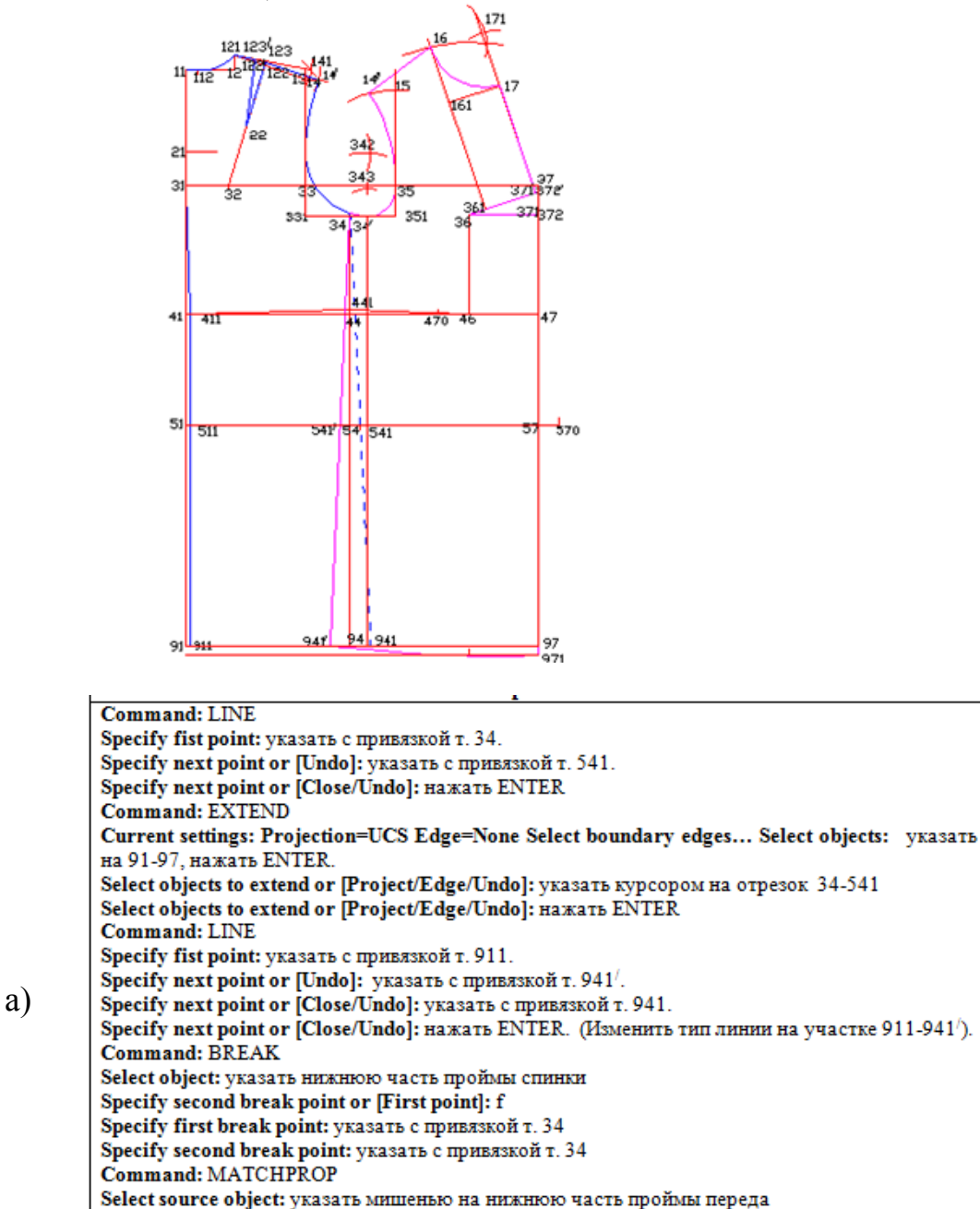

Select destinution object (s) or [Settings]: указать на нижнюю часть проймы спинки правее т. 34.

Select destinution object (s) or [Settings]: нажать ENTER для выхода из команды.

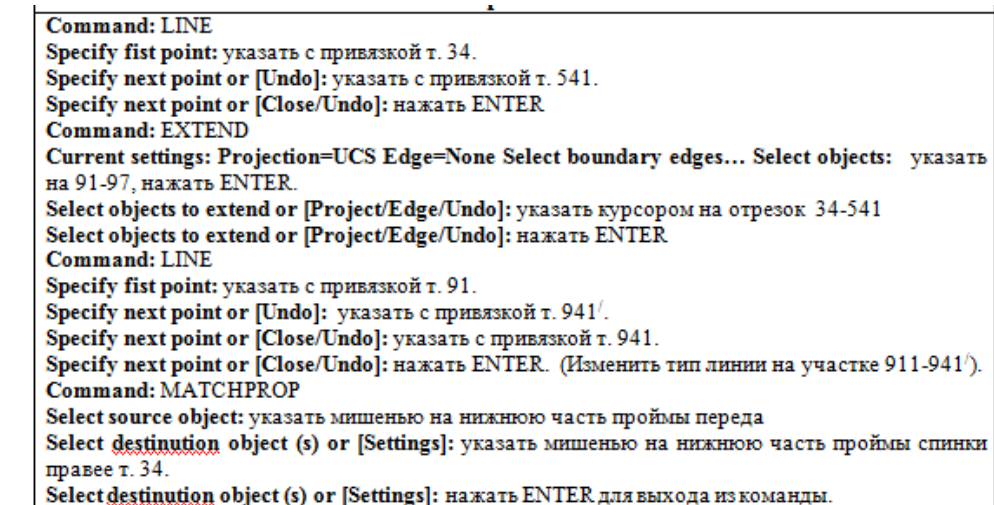

Command: LINE Specify fist point: указать с привязкой т. 34. Specify next point or [Undo]: указать с привязкой т. 541/. Specify next point or [Close/Undo]: нажать ENTER Command: **FXTEND** Current settings: Projection=UCS Edge=None Select boundary edges... Select objects: yKa3aTb на 91-97, нажать ENTER. Select objects to extend or [Project/Edge/Undo]: указать курсором на отрезок 34-541/ Select objects to extend or [Project/Edge/Undo]: HAKATE ENTER **Command: LINE** Specify fist point: указать с привязкой т. 911. Specify next point or [Undo]: указать с привязкой т. 941/. Specify next point or [Close/Undo]: указать с привязкой т. 941. Specify next point or [Close/Undo]: нажать ENTER. (Изменить тип линии на участке 911-941/). **Command: BREAK** Select object: указать нижнюю часть проймы спинки Specify second break point or [First point]: f Specify first break point: указать с привязкой т. 34 Specify second break point: указать с привязкой т. 34 Command: MATCHPROP Select source object: указать мишенью на нижнюю часть проймы переда Select destinution object (s) or [Settings]: указать мишенью на нижнюю часть проймы спинки правее т. 34 Select destinution object (s) or [Settings]: нажать ENTER для выхода из команды.

68. CorelDRAW: Что можно сказать об объекте типа эллипс? (выберите все возможные варианты)

а) с клавишей CTRL можно при создании объекта сделать круг; у эллипса можно вырезать конкретный сектор; из эллипса можно сделать дугу

б) эллипс нельзя сделать прозрачным

в) у эллипса нельзя поменять толщину конура

69. Какие виды опорных точек (узлов) не существую в программе CorelDRAW?

а) взаимосвязанный узел, гибкий перегиб

б) симметричный узел

в) узел перегибом

 $\sigma$ 

в)

г) сглаженный узел

70. В каком варианте должен быть разработан логотип, если его будут использовать и на маленьких визитках, и на больших объектах наружной рекламы?

а) в векторном

б) в текстовом

в) в растровом

г) в формате PSD

д) в формате JPEG

71. Можно ли в программе CorelDRAW с помощью инструмента редактирования кривой (Shape Tool) изменить форму букв текстового объекта, оставив его пригодным для дальнейшего редактирования как текст?

а) нет

б) да

в) только для простого текста

г) только для фигурного текста

72. CorelDRAW: Вы преобразовали базовую фигуру прямоугольник в кривые (Convert to Curves). Сможете ли вы одним движением скруглить углы такого прямоугольника?

а) нет, этого нельзя делать с кривой

б) да, с помощью инструмента Shape (Форма)

в) да, с помощью функций на панели свойств для выделенного Прямоугольника

73. Какой из перечисленных графических форматов относится к векторным?

а) cdr;

б) bmp;

в)  $ipg$ ;

г) gif.

74. Какие из перечисленных программ относятся к векторным графическим редакторам?

а) CorelDraw;

б) Photoshop;

в) Mathcad.

75. Графика, в которой изображение задается уравнением, называется

а) научной;

б) растровой;

в) фрактальной;

г) векторной

76. Запись в командной строке @30<27 соответствует вводу \_\_\_\_\_\_ \_\_\_\_\_\_ \_\_\_\_\_\_\_.

а) абсолютных декартовых координат;

б) относительных декартовых координат;

в) относительных полярных координат.

77. Запись в командной строке 120,60 соответствует вводу \_\_\_\_\_\_\_\_\_\_\_\_\_\_\_\_\_\_\_\_\_\_.

а) абсолютных декартовых координат;

б) относительных декартовых координат;

в) относительных полярных координат.

78. Рисунок выполнен с помощью команды:

а) отрезок

- б) дуга
- в) круг
- г) полилиния отрезок
- д) кольцо
- 79. Рисунок выполнен с помощью команды:

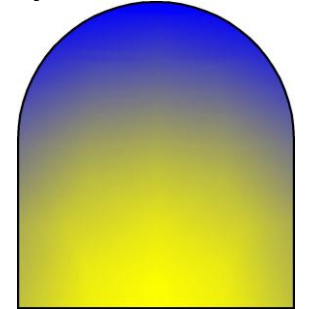

- а) штриховка
- б) затушевка
- в) градиент
- 80. Рисунок выполнен с помощью команды:

- а) прямая
- б) отрезок
- в) прямоугольник
- г) полилиния
- д) мн-угол
- 81. Рисунок выполнен с помощью команды:

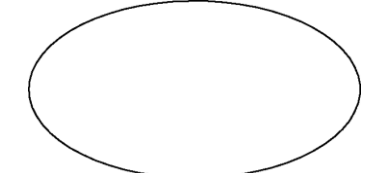

- а) полилиния
- б) дуга
- в) круг
- г) эллипс
- д) кольцо
- 82. Окружность построена с помощью опции:

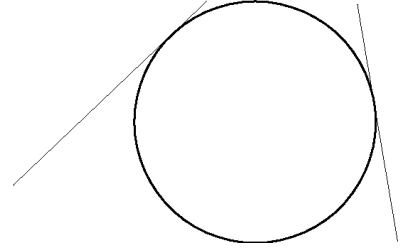

- а) три точки касания
- б) две точки
- в) три точки
- г) две точки касания и радиус
- д) центр и радиус
- 83. Команда позволяет установить заданные размеры формата на экране.
- а) лимиты
- б) рамка
- в) размеры
- г) прямоугольник
- д) формат
- 84. Строка состояния включает команду
- а) мультилиния
- б) прямоугольник
- в) перенеси
- г) сетка
- д) прямолинейность
- 85. Команда ОРТО позволяет выполнять построения \_\_\_\_\_\_\_
- а) под произвольным углом к осям координат;
- б) по прямым углом к заданному направлению;
- в) параллельно заданному направлению
- г) под произвольным углом к осям координат
- 86. Для выбора центра окружности на рисунке применена привязка:

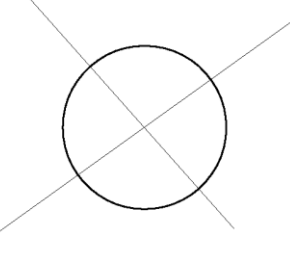

- а) центр
- б) нормаль
- в) смещение
- г) середина
- д) пересечение

87. При делении отрезка в заданном отношении привязка к точкам деления осуществляется с помощью привязки:

- а) нормаль
- б) узел
- в) кон. точка
- г) середина
- д) ближайшая

88. Полилиния была отредактирована командой «редактирование полилинии» с использованием опции:

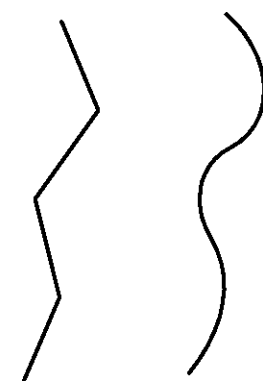

- а) дуга
- б) сопряги
- в) замкнуть
- г) вершина
- д) сгладь

89. Фигура А на рисунке построена командой:

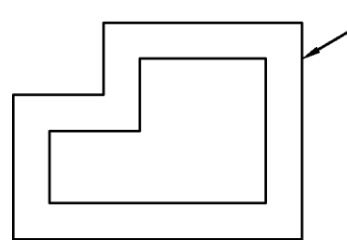

- а) массив
- б) копируй
- в) зеркало
- г) сгладь
- д) перенеси
- е) подобие

90. Фигура А на рисунке построена командой:

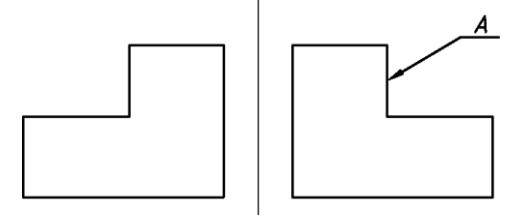

- а) зеркало
- б) копируй
- в) подобие
- г) массив
- д) перенеси
- 91. Какие из графических редакторов являются векторными?
- а) Adobe Photoshop
- б) Компас
- в) Paint

92. Компьютерная поддержка технологической подготовки производства называется:

а) CAM системой;

б) СAD системой;

в) СAE системой

93. Система, обеспечивающая компьютерную поддержку проектирования, называется:

а) СAE системой;

б) СAM системой;

в) CAD системой*.*

94. Система, обеспечивающая поддержку инженерных расчѐтов называется:

а) СAM системой;

б) CAE системой;

в) СAD системой

95. Запись в командной строке  $@50,27$  соответствует вводу

а) абсолютных декартовых координат;

б) относительных декартовых координат;

в) относительных полярных координат.

96. Создание изображений модели осуществлено командой:

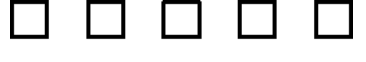

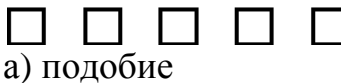

б) копируй

- в) массив
- г) зеркало
- д) перенеси

97. Фигура, показанная на рисунке, отредактирована командой:

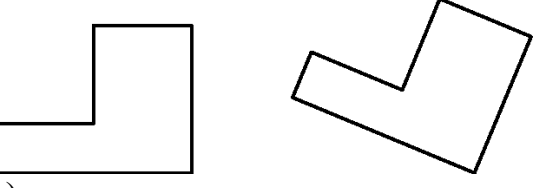

а) поверни

- б) зеркало
- в) перенеси
- г) копируй
- д) подобие

98. Фигура, показанная на рисунке, отредактирована командой:

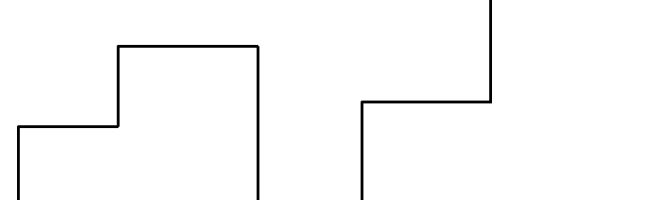

а) копируй

- б) растяни
- в) перенеси
- г) масштаб
- д) подобие

99. Фигура, показанная на рисунке, отредактирована командой:

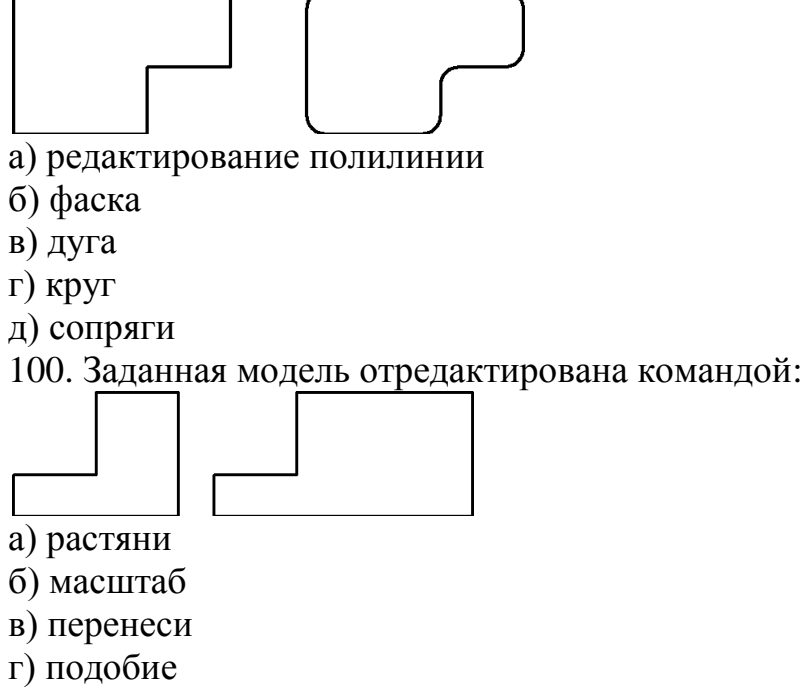

д) копируй

**Шкала оценивания результатов тестирования:** в соответствии с действующей в университете балльно-рейтинговой системой оценивание результатов промежуточной аттестации обучающихся осуществляется в рамках 100-балльной шкалы, при этом максимальный балл по промежуточной аттестации обучающихся по очной форме обучения составляет 36 баллов, по очно-заочной и заочной формам обучения – 60 баллов (установлено положением П 02.016).

Максимальный балл за тестирование представляет собой разность двух чисел: максимального балла по промежуточной аттестации для данной формы обучения (36 или 60) и максимального балла за решение компетентностно-ориентированной задачи (6).

Балл, полученный обучающимся за тестирование, суммируется с баллом, выставленным ему за решение компетентностно-ориентированной задачи.

Общий балл по промежуточной аттестации суммируется с баллами, полученными обучающимся по результатам текущего контроля успеваемости в течение семестра; сумма баллов переводится в оценку по 5-балльной шкале (на экзамене) и дихотомической шкале (на зачете) следующим образом:

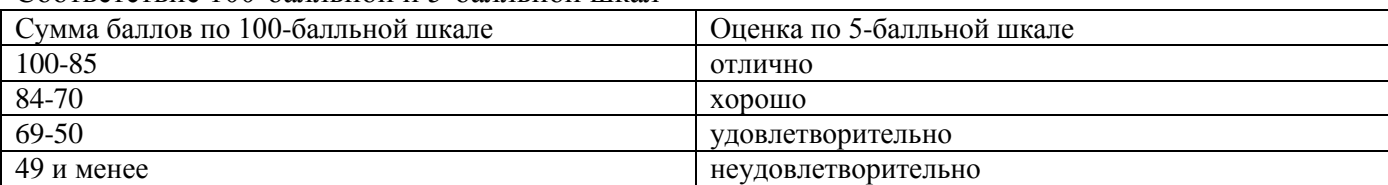

Соответствие 100-балльной и 5-балльной шкал

Соответствие 100-балльной и дихотомической шкал

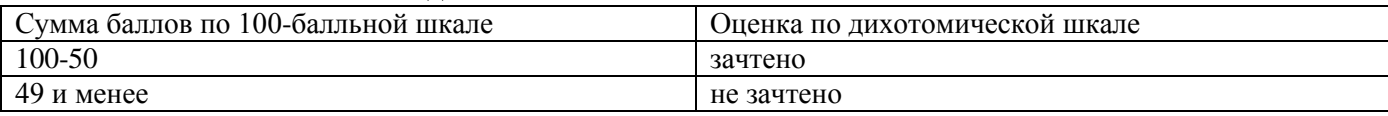

#### **Критерии оценивания результатов тестирования:**

Каждый вопрос (задание) в тестовой форме оценивается по дихотомической шкале: выполнено – **2 балла**, не выполнено – **0 баллов**.

# *2.2 КОМПЕТЕНТНОСТНО-ОРИЕНТИРОВАННЫЕ ЗАДАЧИ*

*Компетентностно-ориентированная задача №1*

Представьте технологию построения графического объекта в векторном графическом редакторе

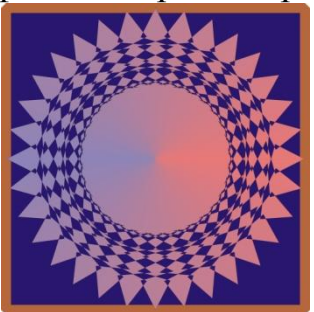

*Компетентностно-ориентированная задача №2*

Представьте технологию построения графического объекта в векторном графическом редакторе

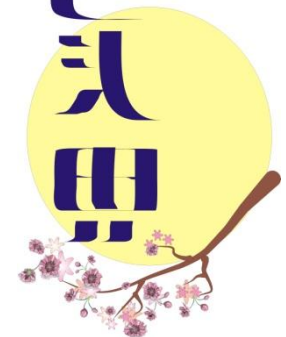

*Компетентностно-ориентированная задача №3*

Представьте технологию построения графического объекта в векторном графическом редакторе

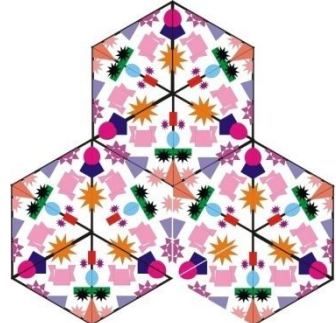

*Компетентностно-ориентированная задача №4*

Представьте технологию построения графического объекта в векторном графическом редакторе

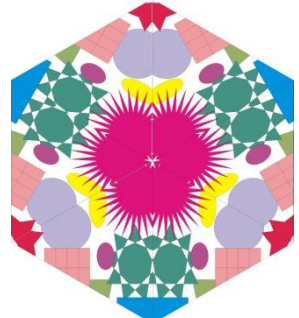

Представьте технологию построения графического объекта в векторном графическом редакторе

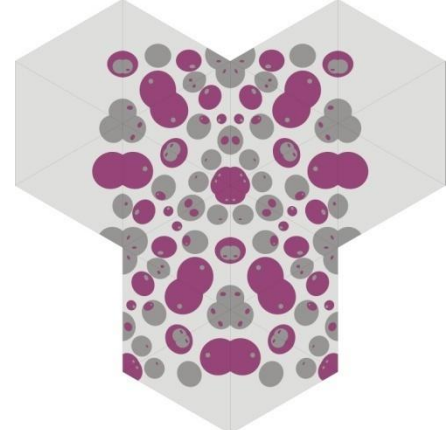

### *Компетентностно-ориентированная задача №6*

Представьте технологию построения графического объекта в векторном графическом редакторе

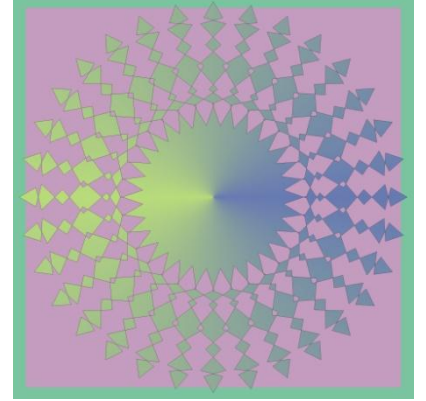

*Компетентностно-ориентированная задача №7*

Представьте технологию построения графического объекта в векторном графическом редакторе

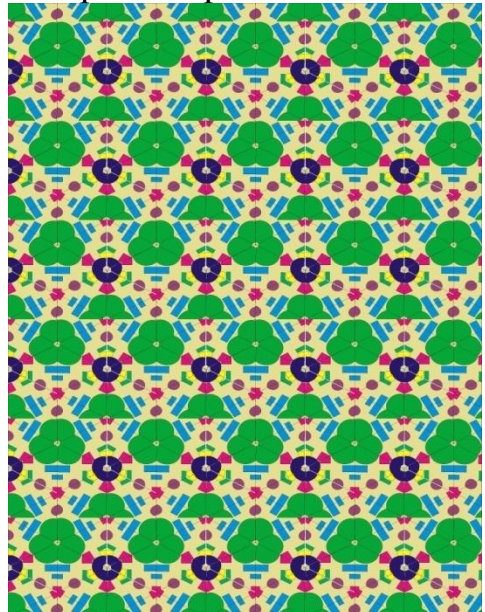

Представьте технологию построения графического объекта в векторном графическом редакторе

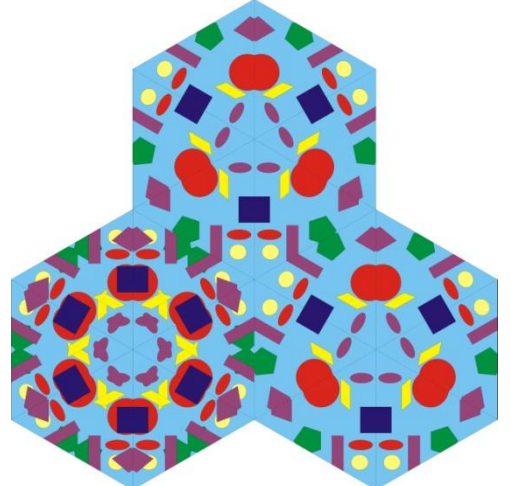

*Компетентностно-ориентированная задача №9*

Представьте технологию построения графического объекта в векторном графическом редакторе

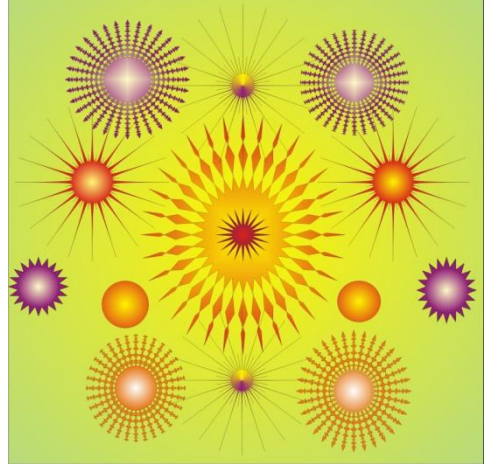

*Компетентностно-ориентированная задача №10*

Представьте технологию построения графического объекта в векторном графическом редакторе

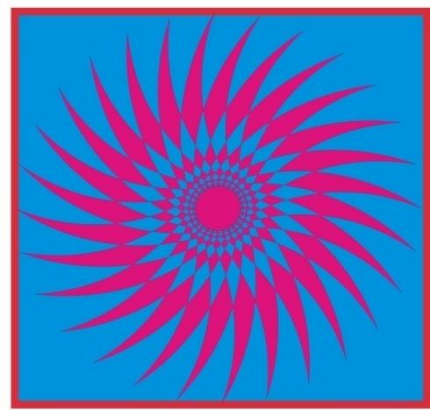

*Компетентностно-ориентированная задача №11*

Представьте технологию построения графического объекта в векторном графическом редакторе

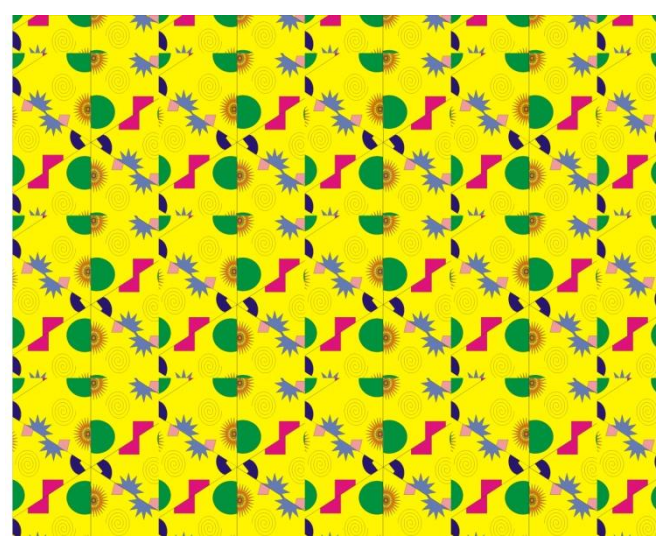

Представьте технологию построения графического объекта в векторном графическом редакторе

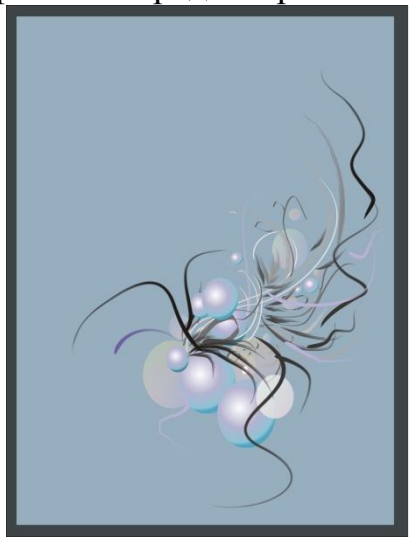

*Компетентностно-ориентированная задача №13*

Представьте технологию построения жакета женского(набор команд) в соответствии с представленным эскизом в графической CAD- системе

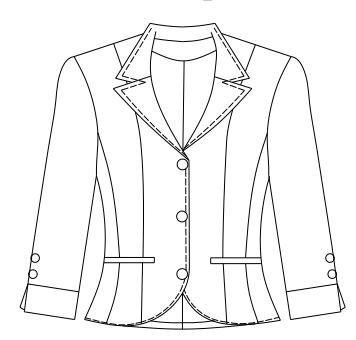

*Компетентностно-ориентированная задача №14*

Представьте технологию построения платья женского (набор команд) в соответствии с представленным эскизом в графической CAD- системе

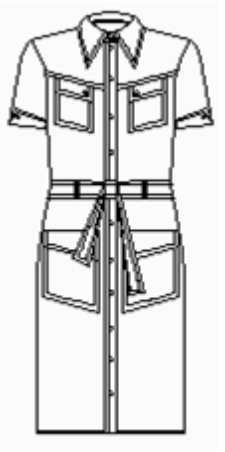

Представьте технологию построения пальто женского (набор команд) в соответствии с представленным эскизом в графической CAD- системе

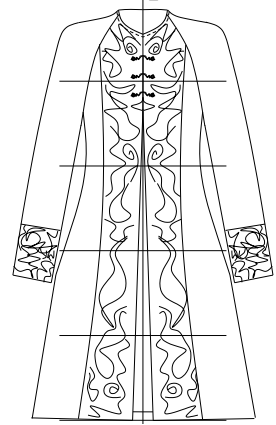

*Компетентностно-ориентированная задача №16*

Представьте технологию построения женского жакета (набор команд) в соответствии с представленным эскизом в графической CAD- системе

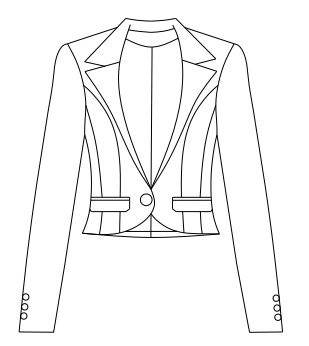

*Компетентностно-ориентированная задача №17*

Представьте технологию построения полупальто женского в соответствии с представленным эскизом в графической CAD- системе

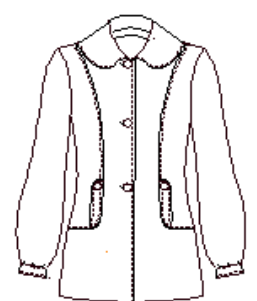

Представьте технологию построения пальто женского (набор команд) в соответствии с представленным эскизом в графической CAD- системе

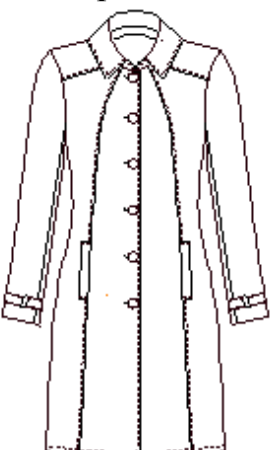

*Компетентностно-ориентированная задача №19*

Представьте технологию построения женского жакета (набор команд) в соответствии с представленным эскизом в графической CAD- системе

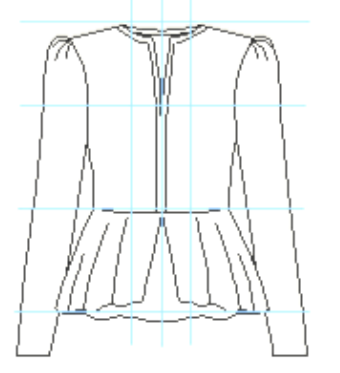

*Компетентностно-ориентированная задача №20*

Представьте технологию построения женского пальто (набор команд) в соответствии с представленным эскизом в графической CAD- системе

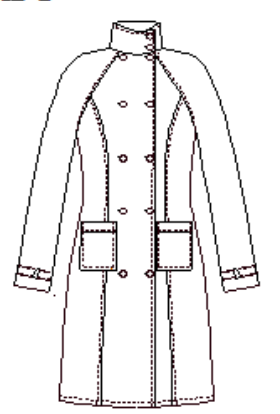

*Компетентностно-ориентированная задача №21*

Представьте технологию построения женского плаща (набор команд) в соответствии с представленным эскизом в графической CAD- системе

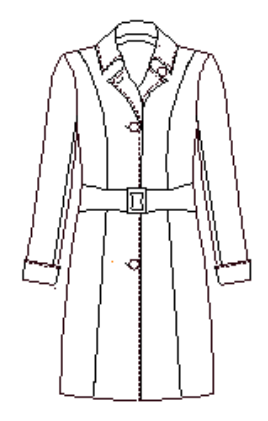

Представьте технологию построения женского жакета (набор команд) в соответствии с представленным эскизом в графической CAD- системе

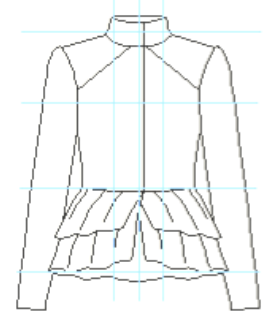

*Компетентностно-ориентированная задача №23*

Представьте технологию построения женского платья (набор команд) в соответствии с представленным эскизом в графической CAD- системе

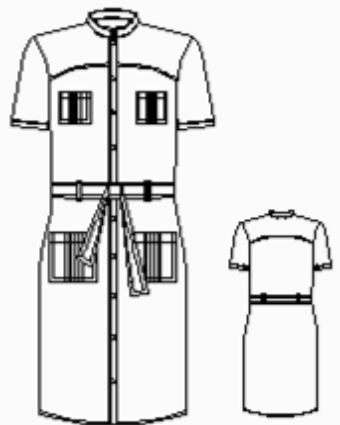

*Компетентностно-ориентированная задача №24*

Представьте технологию построения фрагмента базовой конструкции (набор команд) в соответствии с представленным рисунком в графической CAD- системе

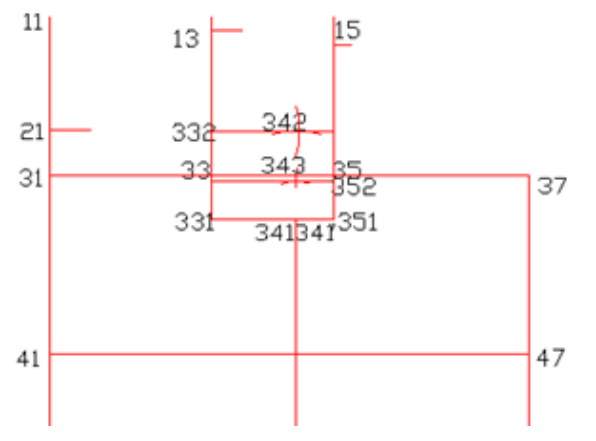

Представьте технологию построения нижней части проймы на спинке (набор команд) в соответствии с представленным рисунком в графической CAD- системе

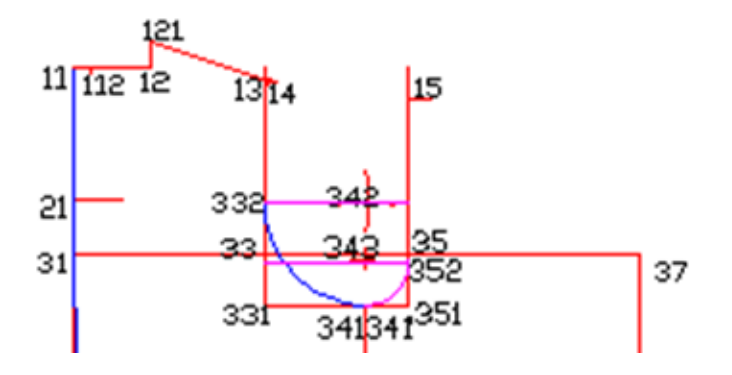

*Компетентностно-ориентированная задача №26*

Представьте технологию построения плечевой выточки (набор команд) в соответствии с представленным рисунком в графической CAD- системе

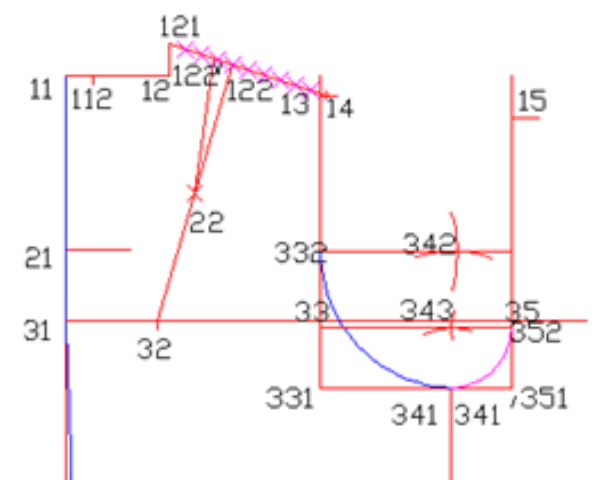

*Компетентностно-ориентированная задача №27*

Представьте технологию построения нагрудной выточки (набор команд) в соответствии с представленным рисунком в графической CAD- системе

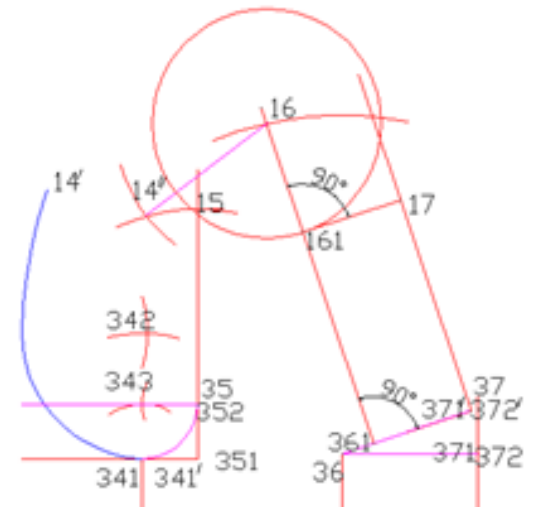

*Компетентностно-ориентированная задача №28*

Представьте технологию построения горловины переда (набор команд) в соответствии с представленным рисунком в графической CAD- системе

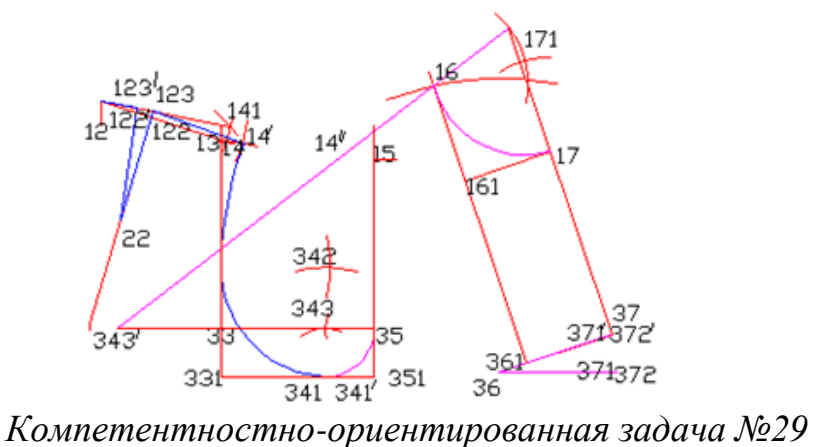

Представьте технологию построения верхней части проймы переда (набор команд) в соответствии с представленным рисунком в графической CAD- системе

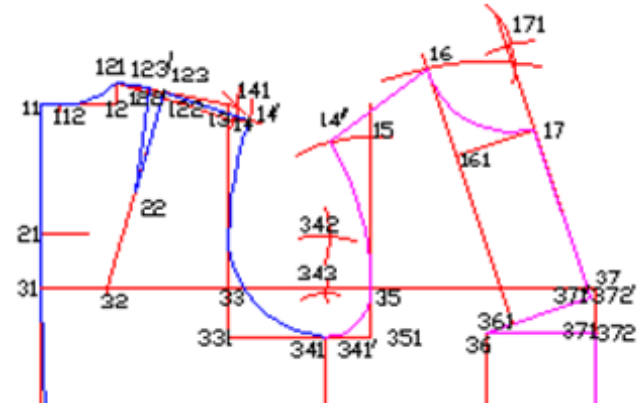

*Компетентностно-ориентированная задача №30*

Представьте технологию построения горловины и линии отведения спинки (набор команд) в соответствии с представленным рисунком в графической CADсистеме

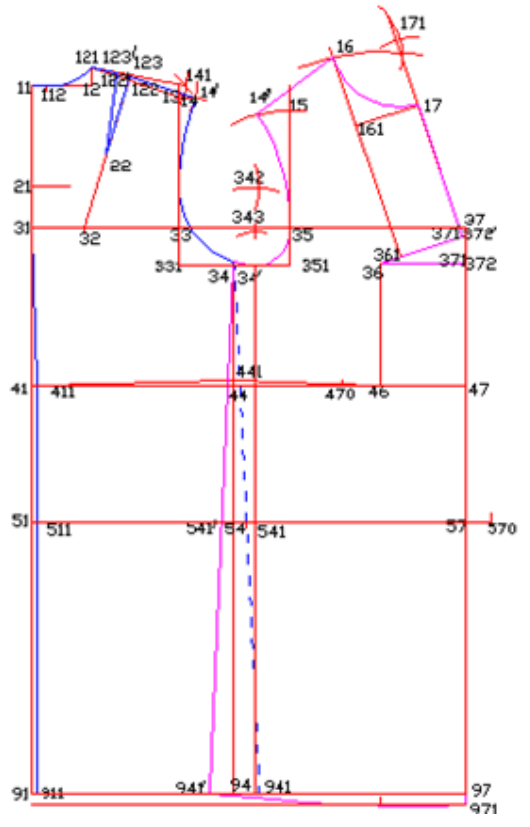

**Шкала оценивания решения компетентностно-ориентированной задачи:** в соответствии с действующей в университете балльно-рейтинговой системой оценивание результатов промежуточной аттестации обучающихся осуществляется в рамках 100-балльной шкалы, при этом максимальный балл по промежуточной аттестации обучающихся по очной форме обучения составляет 36 баллов, по очно-заочной и заочной формам обучения – 60 (установлено положением  $\Pi$  02.016).

Максимальное количество баллов за решение компетентностно-ориентированной задачи – 6 баллов.

Балл, полученный обучающимся за решение компетентностно-ориентированной задачи, суммируется с баллом, выставленным ему по результатам тестирования.

Общий балл промежуточной аттестации суммируется с баллами, полученными обучающимся по результатам текущего контроля успеваемости в течение семестра; сумма баллов переводится в оценку по 5-балльной шкале (на экзамене) и дихотомической шкале (на зачете) следующим образом:

Соответствие 100-балльной и 5-балльной шкал

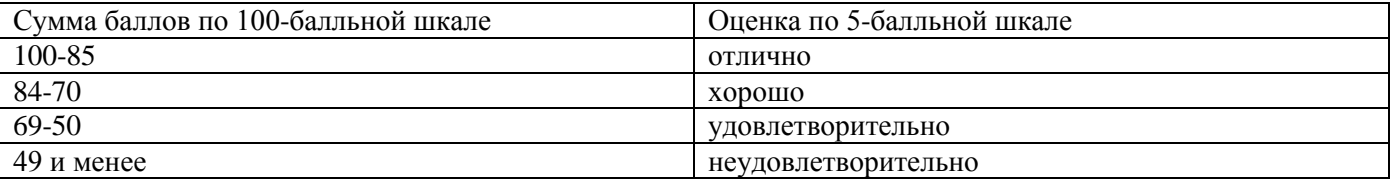

Соответствие 100-балльной и дихотомической шкал

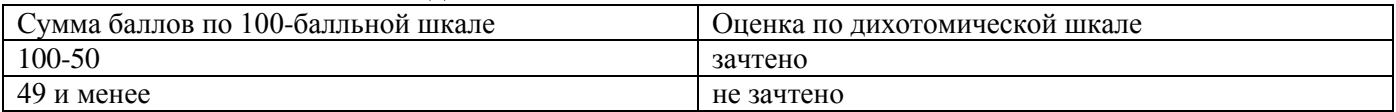

**Критерии оценивания решения компетентностно-ориентированной задачи** (нижеследующие критерии оценки являются примерными и могут корректироваться):

**6-5 баллов** выставляется обучающемуся, если решение задачи демонстрирует глубокое понимание обучающимся предложенной проблемы и разностороннее ее рассмотрение; свободно конструируемая работа представляет собой логичное, ясное и при этом краткое, точное описание хода решения задачи (последовательности (или выполнения) необходимых трудовых действий) и формулировку доказанного, правильного вывода (ответа); при этом обучающимся предложено несколько вариантов решения или оригинальное, нестандартное решение (или наиболее эффективное, или наиболее рациональное, или оптимальное, или единственно правильное решение); задача решена в установленное преподавателем время или с опережением времени.

**4-3 балла** выставляется обучающемуся, если решение задачи демонстрирует понимание обучающимся предложенной проблемы; задача решена типовым способом в установленное преподавателем время; имеют место общие фразы и (или) несущественные недочеты в описании хода решения и (или) вывода (ответа).

**2-1 балла** выставляется обучающемуся, если решение задачи демонстрирует поверхностное понимание обучающимся предложенной проблемы; осуществлена попытка шаблонного решения задачи, но при ее решении допущены ошибки и (или) превышено установленное преподавателем время.

**0 баллов** выставляется обучающемуся, если решение задачи демонстрирует непонимание обучающимся предложенной проблемы, и (или) значительное место занимают общие фразы и голословные рассуждения, и (или) задача не решена